# **CAMEDIA**

ЦИФРОВАЯ КАМЕРА **DİJİTAL FOTOĞRAF MAKİNESİ** 

#### **C-100/D-370** КРАТКОЕ РУКОВОДСТВО **KULLANMA TALIMATI**

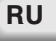

OLYMPLIS®

**TR**

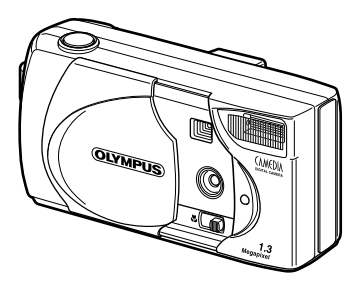

- Чтобы достичь оптимальных результатов при фотографировании, пожалуйста, перед использованием камеры прочтите это «Руководство по пользованию».
- Мы рекомендуем перед важными съемками проводить пробные съемки для лучшего ознакомления с управлением и функциями камеры.
- **Предлагаемая брошюра представляет собой только простое руковожство.** Если Вам требуются подробные данные к описываемым здесь функциям, в Вашем распоряжении имеется «КРАТКОЕ РУКОВОДСТВО» на ПЗУ на компакт-диске. Это справочное руководство на ПЗУ на компакт-диске содержит также указания по присоединению камеры к ПК.
- Lütfen fotoğraf makinesini kullanmadan önce fotoğraf çekerken azami randımanı alabilmek için bu kullanma talimatını dikkatli bir sekilde okuyunuz.
- Fotoğraf makinesinin nasıl kullanılacağını ve fonksiyonlarını iyice öğrenebilmek için önemli çekimler öncesinde deneme çekimleri yapmanızı tavsiye ederiz.
- Bu talimat yalnızca kısa talimat olarak hazırlanmıştır. Burada yazılı fonksiyonlar hakkında ayrıntılı açıklamalara ihtiyaç duymanız halinde CD-ROM icerisindeki KULLANMA KILAVUZU'na bakınız. CD-ROM referans el kitabı içerisinde ayrıca fotoğraf makinesinin bilgisayara bağlanmasıyla ilgili bilgiler de mevcuttur.

# **ВВЕДЕНИЕ**

#### К этому «Руководству по пользованию»

- Изменения содержащихся в этом «Руководстве» данных возможно без предварительного уведомления. Информацию об актуальных названиях изделий, номерах моделей и т. д. Вы узнаете у Вашего авторизованного специализированного продавца фирмы «Олимпус».
- Для обеспечения правильности содержащиеся в этом «Руководстве» данных. они созданы с особой тщательностью. Если, однако, Вы установите неправильные или неполные данные, обратитесь, пожалуйста, к Вашему авторизованному специализированному продавцу фирмы «Олимпус».
- Содержащиеся в этом «Руководстве» данные защищены авторским правом и их не разрешается - ни полностью, ни частично - копировать. Из этого исключены копии. которые применяются только для личного использования. Размножение не разрешается без четкого разрешения владельца авторских прав.
- Фирма «Олимпус» не отвечает за ущерб, потерю прибылей или требований третьих лиц, вызванных неправильным использованием этого изделия.
- Фирма «Олимпус» не отвечает за ущерб или потерю прибылей вследствие потери данных кадра, вызванных обслуживанием неавторизованных фирмой «Олимпус» третьих лиц или по другим причинам.
- Качество изготовленных этим изделием кадров отклоняется от качества кадров, выполненных обычной фотокамерой. Авторское право 2001 OLYMPUS OPTICAL CO., LTD

#### Мешающие паразитные связи при приеме радиовещательных приемников и телевизоров

Если у этого прибора будут производиться изменения и перестройки без четкого разрешения изготовителя, пропадает разрешение на пользование этом прибором. Проверка типа показала, что этот прибор отвечает требованиям для цифровых приборов классификации В согласно раздела 15 положений FCC, ФКС, Федеральная комиссия связи, США. Выполнение этих положений обеспечивает достаточную защиту от мешающих паразитных связей в жилых районах. Этот прибор создан, работает и излучает радиочастотную энергию и при неправильном монтаже и использовании это означает, при несоблюдении предписанных изготовителем указаний по монтажу и пользованию - может вызывать мешающие паразитные связи при приеме радиовешательных приемников и телевизоров.

Не исключается, что в отдельных случаях также и при правильном использовании этого прибора могут быть вызваны мешающие паразитные связи. Если этот прибор вызывает мешающие паразитные связи при приеме радиовещательных приемников и телевизоров, которые могут быть доказаны при включении и выключении прибора, пользователь обязан провести одно или несколько перечисленных ниже мероприятий по устранению повреждений:

- Заново направить приемную антенну или смонтировать на другом месте.
- Увеличить расстояние между приемником и прибором.
- Не подключать прибор к той же линии электроснабжения, что и приемник.

Для присоединения камеры к персональному компьютеру (ПК) использовать исключительно кабель USB/универсальная последовательная шина.

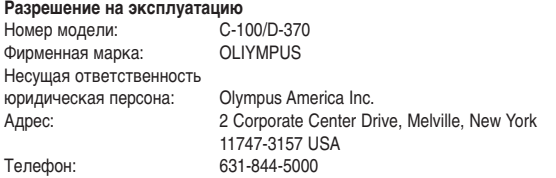

Этот прибор выполняет нормы раздела 15 положений FCC, ФКС, Федеральная комиссия связи. США. Использование этого прибора разрешается, если будут выполнены нижеследующие нормы:

(1) От этого прибора не должно исходить паразитных нарушений связи.

(2) Этот прибор должен быть допущен воздействию паразитных нарушений связи. Это включает паразитные нарушения связи, которые могут вызывать снижение принципа действия или вызывать эксплуатационные повреждения.

Этот прибор был классифицирован как цифровой прибор класса В в соответствии  %
 «Canadian Interference-Causing Equipment Regulations».

Знак «СЕ» подтверждает, что это изделие соответствует европейским положениям по безопасности, здоровью, защите окружающей среды и защите персонала.

#### **Товарные знаки**

- Изделия фирмы «Microsoft», такие как Windows и Internet Explorer являются зарегистрированными товарными знаками «Microsoft Corporation» в Соединенных Штатах Америки и в других странах.
- $\bullet$  Macintosh и Apple являются товарными знаками Apple Computer Inc.
- Все другие названия фирм и изделий в этом «Руководстве» являются зарегистрированными товарными знаками/фабричными марками их владельцев.

#### Указание к системе обслуживания файлов

DCF («Disain Rule for Camera File System») «Дизайн кодов для системы файлов камеры/DCF» является нормой, введенной JEITA (Japan Electronocs and Information Technology Association/Японская ассоцияция по разработкам в электронной индустрии).

### ■ СОДЕРЖАНИЕ

#### подготовки

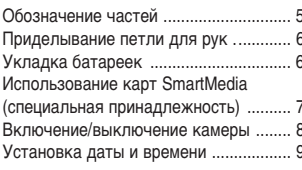

5

 $11$ 

#### ФОТОГРАФИРОВАНИЕ

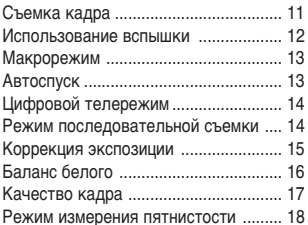

#### ВОСПРОИЗВЕДЕНИЕ КАДРА 19

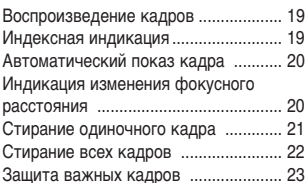

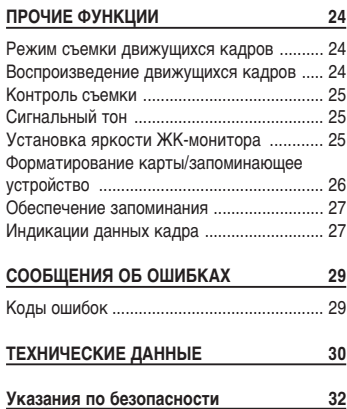

# Подготовки

### **■ ОБОЗНАЧЕНИЕ ЧАСТЕЙ**

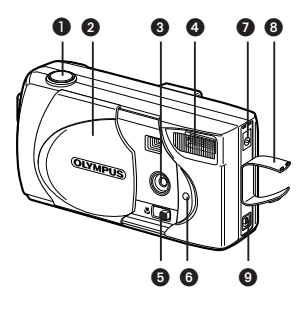

- Спусковой механизм
- Защитная задвижка объектива
- Объектив
- Вспышка
- Макрорычаг
- Светодиод автоспуска
- **Вход постоянного напряжения**
- Крышка входного гнезда
- **O** Гнездо USB

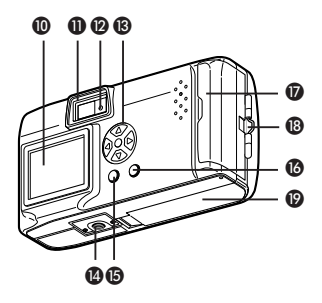

- **@** ЖК-монитор
- **1** Видоискатель
- Зеленый светодиод
- $\bullet$  Кнопка со стрелками  $\circledcirc \circledcirc \circledcirc \circledcirc$
- **•** Резьба штатива
- **6** Кнопка ЖК-монитора @
- **6** Кнопка ОК/меню (
- **Крышка отсека для карт**
- **6** Проушина петли
- **Крышка отсека для батареек**

# ПРИДЕЛЫВАНИЕ ПЕТЛИ ДЛЯ РУК

- 1 Короткий конец петли для рук проведите через проушину для петли.
- $\overline{2}$ Длинный конец петли для рук проведите через петлю.
- $\overline{3}$ Туго натяните петлю для рук, чтобы она была приделана надежно.

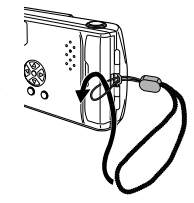

# ■ УКЛАДКА БАТАРЕЕК

Эта камера может работать соответственно с четырьмя щелочными батарейками АА (поставляются). NiMH-аккумулятором, литиевым аккумулятором или NiCDаккумуляторрм или с двумя литиевыми батарейками CR-V3.

- 1 Убедитесь, что закрыта защитная задвижка объектива и погас ЖК-монитор и зеленый светодиод.
- $\mathfrak{p}$ Крышку отсека для батареек сдвиньте в направлении (A) и поднимите в направлении (B).
- 3 Уложите батарейки в правильном направлении, как это показано на рисунке.
- 4 Крышку отсека для батареек нажмите в направлении  $\mathbb C$  и закройте ее, двигая маркировку  $\triangleleft$  в направлении  $(D)$ .

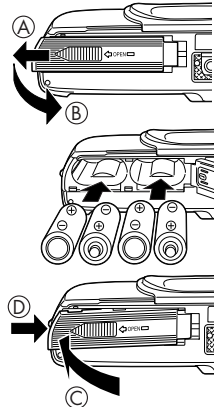

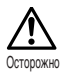

- Если крышка отсека для батареек закрывается с трудом, двумя большими пальцами руки осторожно надавите на символ  $\lll$  и на маркировку [OPEN/OTKPЫТЬ] на крышке без излишнего давления.
- Если камера приблизительно один час остается без электропитания от батареек, все установки возвращаются на предварительно заданные **ВАЛИЧИНЫ**
- Если напряжение батареек при режиме работы с батарейками начинает ослабевать, показывается красный символ батарейки. Если батарейки полностью исчерпаны, ЖК-монитор выключается и начинает мигать зеленый светодиод.

#### I ИСПОЛЬЗОВАНИЕ КАРТ SMARTMEDIA (СПЕЦИАЛЬНАЯ ПРИНАДЛЕЖНОСТЬ)

Если должно быть запомнено большое число кадров, используйте карту SmartMedia. Эта камера в качепстве сменного носителя данных признает только SmartMedia. Если Вы вставляете карту SmartMedia, кадры запоминаются на карте и Вы можете воспроизводить кадры с карты. Если Вы вынимаете карту из камеры, кадры запоминаются во внутреннем запоминающем устройстве и Вы можете воспроизвести кадры оттуда.

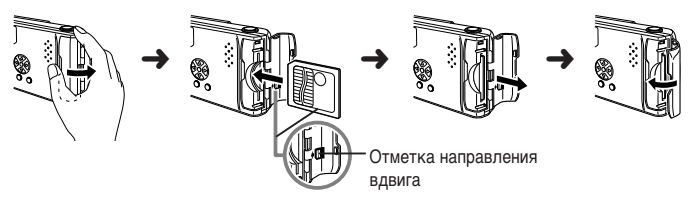

1 Убедитесь, что камера выключена.

> Закройте защитную задвижку объектива и убедитесь, что выключен ЖК-монитор и погас зеленый светодиод.

- $\mathbf{2}$ Откройте крышку отсека для карт.
- $\mathbf{R}$ Правильно вдвиньте карту SmartMedia, как это показано на рисунке.

Отметка на внутренней стороне крышки отсека для карт показывает правильное направление вдвига карты.

Для вынимания карты возьмите ее кончиками пальцев и выньте в показанном направлении.

4 Закройте защитную крышку объектива, пока она со щелчком не войдет в зацепаление.

Указание: Карты других изготовителей, чем «Олимпус» или «Лексар» или карты, которые были сформатированы с другими приборами, напр., персональным компьютором, возможно не будут признаны камерой. До использования форматируйте карту в камере. Смотрите [Форматирование карты/запоминающее устройство] (по стр. 26).

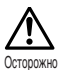

- Карты других изготовителей, чем «Олимпус» или карты, которые были сформатированы с ПК, возможно не будут признаны камерой. В противном случае запомненные на карте данные могут быть безвозвратно потеряны.
- Карта SmartMedia является высокоточной частью. Не подвергайте карту излишнему давлению или ударным воздействиям. Избегайте касания окрашенных золотым цветом металлических частей карты.

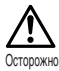

Определенные функции карты игнорируются, если на карту SmartMedia нанесена наклейка защиты от записи. Чтобы пользоваться этими функциями, наклейка с карты должна быть удалена.

Наклейка защиты от записи

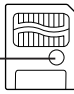

#### Приблизительное число съемок

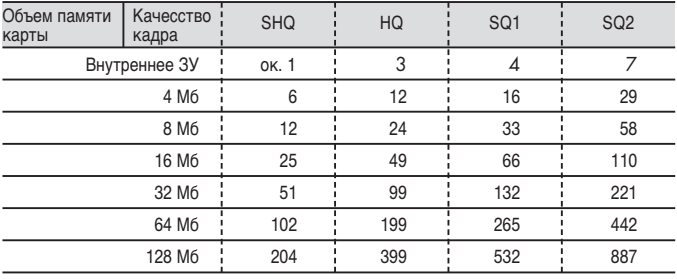

#### ■ ВКЛЮЧЕНИЕ/ВЫКЛЮЧЕНИЕ КАМЕРЫ

#### ДЛЯ СЪЕМКИ КАДРОВ

Включение камеры ...

Откройте защитную задвижку объектива.

Камера включается в режим съемки.

Выключение камеры ...

Закройте защитную задвижку объектива. Камера выключается.

Камера включается

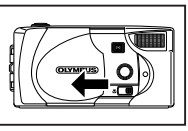

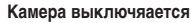

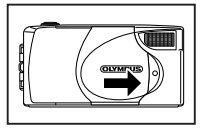

- Указание: Если защитная задвижка объектива открывается без вставки карты, на ЖК-мониторе показывается «NO CARD/HET КАРТЫ». Это не является функциональным нарушением. Для съемки кадров используйте внутреннее запоминающее устройство.
	- Если в течение 3 минут не происходит процесса обслуживания или управления, камера переключает на режим экономии энергии.
	- Для съемки кадров камера должна быть включена заново.

#### ДЛЯ ВОСПРОИЗВЕДЕНИЯ КАДРОВ

#### Включение ЖК-монитора ...

#### При закрытой защитной задвижке объектива нажмите кнопку (6).

Камера и ЖК-монитор включаются в режим воспроизведения.

Выключение ЖК-монитора ...

Нажмите кнопку (©).

Камера и ЖК-монитор выключаются.

Камера при закрытой зашитной задвижке объектива

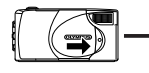

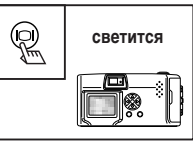

Включается ЖК-монитор

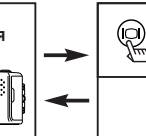

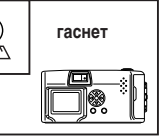

ЖК-монитор выключается

Указание: Если в течение 3 минут не происходит процесса обслуживания или управления, камера переключает на режим экономии энергии. Для воспроизведения кадров камера должна быть включена заново.

### **• УСТАНОВКА ДАТЫ И ВРЕМЕНИ**

1 Нажмите кнопку (©).

Включается ЖК-монитор.

- $\overline{2}$ Нажмите кнопку (@ .. Показывается режим воспроизведения.
- 3 Кнопками  $\textcircled{\scriptsize\sim}/\textcircled{\scriptsize\sim}$  выберите [SETUP/УСТАНОВКА] и нажмите кнопку (6).
- 4 Кнопками *◯ / ◯ выберите* [ – ] и нажмите кнопку (б).
- 5. (год-месяц-день), М-D-Ү (месяц-день-год) или .<br>D-M-Y (день-месяц-год)] и нажмите кнопку (б). Появляется индикация установки даты.

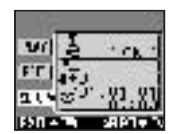

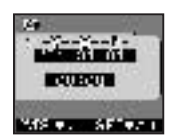

6 Кнопками  $\otimes$  /  $\otimes$  установите первую позицию и затем нажмите кнопку (с).

Идите к следующей позиции.

- 7 Повторяйте вышеуказанную процедуру, пока полностью не будут установлены дата и время.
- 8 Когда часы достигают 00 секунд, нажмите кнопку  $@$ . Тем самым установка даты и времени закончена.
- 9 Снова нажмите кнопку ().

Меню установки даты и времени выключается.

10 Чтобы выключить ЖК-монитор, нажмите кнопку  $\circledcirc$ .

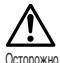

Если из камеры вынимаются батарейки или они полностью исчерпаны, установка даты/времени стирается или показывается неправильно. Перед съемками важных кадров убедитесь, что дата и время установлены правильно.

Указание: Дата и время могут быть установлены одинаковым методом как в режиме съемки, так и в режиме воспроизведения.

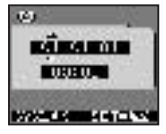

# **ФОТОГРАФИРОВАНИЕ**

#### **■ СЪЕМКА КАДРОВ** ФОТОГРАФИРОВАНИЕ С ВИДОИСКАТЕЛЕМ

- 1 До щелчка откройте защитную задвижку объектива.
- $\overline{2}$ Маркировку автоматического фокусирования в видоискателе направьте на мотив.

Для съемки кадров с расстояния менее 60 см смотрите [Макрорежим] (DSF стр. 13).

- 3 Наполовину нажмите на спусковой механизм. Светится зеленый светодиод рядом с видоискателем. Экспозиция запоминается, когда спусковой механизм держится наполовину нажатым.
- 4 До конца нажмите на спусковой механизм. Производится съемка кадра.

1

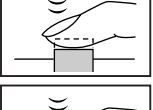

#### ФОТОГРАФИРОВАНИЕ С ЖК-МОНИТОРОМ

- Откройте защитную задвижку объектива.
- $\overline{2}$ Нажмите на кнопку (©). Включается ЖК-монитор. Чтобы выключить ЖК-монитор, снова нажмите на кнопку ().
- 3 Рассматриванием ЖК-монитора определите участок изображения.
- 4 Остальные процедуры съемки такие же, как и при использовании видоискателя.
- Указание: Если при наполовину нажатом спусковом механизме мигает зеленый светодиод, вспышка заряжена неполностью. Зеленый светодиод мигает во время запоминания камерой кадра. Подождите от 2 до 40 секунд, пока запомнится заснятый кадр.
	- Если индикация запоминающего устройства полностью заполнена, более не могут быть произведены съемки кадров. До съемки следующих кадров подождите пару секунд, пока индикация ЗУ уменьшится.
	- Если съемка кадра производится при ярком свете, напр., солнечный свет, на ЖК-мониторе могут появиться вертикальные линии. Это не является функциональным нарушением.
	- ЖК-монитор служит в принципе лишь для проверки композиции кадра. Смазывание, резкость и точность экспозиции проверьте позднее посредством воспроизведения кадра на ПК.
	- При включенном ЖК-мониторе запись кадра длится несколько дольше.

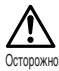

- Спокойно нажмите на спусковой механизм. Толчковое нажатие на спусковой механизм ведет к сдвигу камеры, следствием чего является нерезкость кадра.
- В то время, как мигает зеленый светодиод, не производите вынимания б атареек или отделения блока питания от сети или открытия крышки отсека для карт. В противном случае существует опасность, что только что снятый кадр не будет запомнен или разрушаться уже запомненные кадры.

### ПОЛЬЗОВАНИЕ ВСПЫШКОЙ

При слабом освешении или контровом свете вспышка производится автоматитчески. однако режим вспышки может быть согласован с различными условиями.

- 1 Откройте защитную задвижку объектива и нажмите кнопку (=).
- $\overline{2}$ Кнопками ۞/ ۞ выберите [САМЕRА/КАМЕРА] и нажмите кнопку (6).
- 3 Кнопками  $\textcircled{x}$  выберите [  $\sharp$  ] и нажмите кнопку  $\textcircled{x}$ .
- 4 Кнопками  $\langle \bar{v} \rangle$ /  $\langle \bar{\mathbb{Q}} \rangle$  выберите режим вспышки и нажмите кнопку (■).

#### УСТАНОВКИ РЕЖИМА ВСПЫШКИ

Автоматика (без индикации) : вспышка производится автоматически при слабом освещении и контровом свете (заданное значение) Снижение эффекта : снижается эффект, когда глаза снимаемых персон красных глаз (**O)** появляются на кадре красными. Принудительная : вспышка производится всегда без учета условий вспышка  $(4)$ освешения. Блокирование вспышки ( 3) : вспышка не производится, даже при недостаточных условиях освешения. Ночные сцены (\*) : служит для съемки ночных сцен. Ночные сцены/снижение : служит для съемки персон в ночных сценах. эффекта красных глаз (\*)

- Указание: Для проверки актуальной установки режима вспышки при открытой защитной задвижке объектива нажмите кнопку (б). Для изменения установки режима вспышки после проверки нажмите кнопку  $\langle \cdot \rangle$ .
	- Дальность действия вспышки: ~ 2,5 м
	- После закрытия защитной задвижки объектива все установки режима вспышки, кроме снижения эффекта красных глаз (©), возвращаются на режим автоматики (заданное значение).

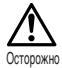

- Во время зарядки вспышки мигает зеленый светодиод, так что спусковой механизм не нажимается. Подождите, пока погаснет зеленый светодиод.
- Если съемку крупным планом делать со вспышкой, существует опасность, что не будет достигнута правильная экспозиция и возникнут сильные тени. Фирма «Олимпус» рекомендует проверку кадра на ЖК-мониторе камеры.
- Вспышка может быть использована в режиме последовательной съемки. панорамном режиме и режиме съемки движущихся кадров.

#### ■ МАКРОРЕЖИМ

Используйте этот режим, чтобы делать съемки крупным планом с расстояния менее 25 - 60 см.

- 1 Откройте защитную задвижку объектива и выдвиньте макрорычаг. ЖК-монитор включается автоматически и показывает символ (.). Чтобы убрать макрорежим, вдвиньте макрорычаг на его исходную позицию.
- $\mathbf{2}$ Произведите фотографирование.

Макрорежим устраняется автоматически, когда камера выключается.

Указание: Закрытием защитной задвижки объектива макрорежим ликвидируется.

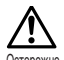

- Макрорычаг сдвиньте до упора.
- При использовании макрорежима сохраняйте расстояние между камерой и мотивом более чем 25 см.
- Если Вы будете пытаться произвести съемку с расстояния менее 25 см, срабатывает затвор, хотя кадр является нерезким.
- Если в макрорежиме Вы используете вспышку, экспозиция может быть неправильной и могут возникнуть четкие тени. Фирма «Олимпус» рекомендует проверку кадра на ЖК-мониторе камеры.

### $\blacksquare$  ABTOCNYCK

- 1 Откройте защитную задвижку объектива и нажмите кнопку ().
- $\overline{2}$ На экране меню камеры ©/© выберите [CAMERA/KAMEPA] и нажмите кнопку (б).
- 3 Кнопками  $\textcircled{x}$  выберите [DRIVE/ДИСКОВОД] и нажмите кнопку  $\textcircled{\scriptsize s}$ .
- 4 Кнопками *©* / © выберите [ с )-SELF-ТIMER/РЕЛЕ ВРЕМЕНИ1 и нажмите кнопку (a).

Теперь автоспуск установлен. Чтобы покинуть меню, еще раз нажмите кнопку ().

5 На ЖК-мониторе или в видоискателе назначьте размер кадра и нажмите на спусковой механизм.

Светодиод автоспуска у передней части камеры светится вначале 10 секунд и затем мигает 2 секунды, пока не сработает затвор.

После съемки автоспуск автоматически деактивируется.

- Указание: После съемки автоспуск автоматически деактивируется.
	- Чтобы после нажатия на спусковой механизм прекратить исполнение автоспуска, закройте защитную задвижку объектива.

# **ШИФРОВОЙ ТЕЛЕРЕЖИМ**

Этот режим позволяет цифровое увеличение кадра на показатели 1.6-кратное: 2-кратное; 3,2-кратное и 4-кратное.

- 1 Откройте защитную задвижку объектива и нажмите кнопку  $\circledcirc$  или  $\circledcirc$ .
- $\overline{2}$ С каждым нажатием кнопки © установка изменяется в последовательности  $11.6x \rightarrow 2.0x \rightarrow 3.2x \rightarrow 4.0x$ ]. С каждым нажатием кнопки  $\langle \overline{\nabla} \rangle$  установка изменяется в последовательности  $[3,2x \rightarrow 2,0x \rightarrow 1,6x \rightarrow 5e3$  индикации (1.0)].
- 3 Произведите фотографирование. Для выключения ЖК-монитора и прекращения цифрового телережима, нажмите кнопку $($  $\odot$ ). Если используется показатель увеличения 3,2-разовое или 4-разовое, выберите режим качества кадра SQ2.
- Указание: Для выключения ЖК-монитора и прекращения цифрового телережима, нажмите кнопку (@).
	- Кадры, снятые в телережиме, могут показываться более крупными.

# ■ РЕЖИМ ПОСЛЕДОВАТЕЛЬНОЙ СЪЕМКИ

- 1 Откройте защитную задвижку объектива и нажмите кнопку ().
- $\overline{2}$ На экране меню камеры кнопками  $\otimes$ / $\otimes$ выберите ICAMERA/KAMEPA1 и нажмите кнопку (б).
- 3 Кнопками *©* / © выберите [DRIVE/ДИСКОВОД] и нажмите кнопку (6).
- 4 Кнопками **©/© выберите Г- SEQUENCE/ПОСЛЕДОВАТЕЛЬНОСТ**Ы и нажмите кнопку (**E**.,

Теперь установлен реждим последовательной съемки. Чтобы покинуть меню, еще раз нажмите на кнопку ().

5 Держите спусковой механизм нажатым. Фотографирование будет продолжаться, пока держится нажатым спусковой механизм и прекращается, если отпустится спусковой механизм. Закрытием или новым открытием защитной задвижки объектива Вы можете снова переключить на нормальный режим съемки.

- Указание: Закрытием зашитной задвижки объектива режим последовательной съемки ликвидируется.
	- В этом режиме вспышка не может быть использована.
	- Поскольку выдержка для компенсации дрожания рук устанавливается на максимальное значение 1/30 секунды, снятые кадры могут быть темнее. чем нормально.
	- Запоминание кадра в этом режиме длится дольше, чем обычно.
	- Число могуших быть запомненными кадров зависит от выбранного режима качества кадра и оттого, используется ли карта SmartMedia или нет. Если Вы намереваетесь снять многие кадры, рекомендуется использование карты SmartMedia.

### ■ КОРРЕКЦИЯ ЭКСПОЗИЦИИ

Эта функция позволяет воздействие на яркость кадра.

- 1 При открытой защитной задвижке объектива нажмите кнопку (=).
- $\overline{2}$ Кнопками **©/© в меню съемки выберите [CAMERA/KAMEPA]** и нажмите кнопку (б).
- 3 Кнопками  $\circledcirc$ / $\circledcirc$  выберите [ $\Box$ ] и нажмите кнопку  $\circledcirc$ .
- 4 Для установки значения коррекции экспозиции нажмите кнопку  $\oslash$ , чтобы затемнить кадр или  $\textcircled{x}$ , чтобы подсветить кадр и нажмите кнопку  $\textcircled{a}$ . Тем самым коррекция экспозиции закончена. Чтобы покинуть меню, еще раз нажмите кнопку (
- 5 Произведите фотографирование.

Выбранная установка коррекция экспозиции сохраняется для следующих съемок. Чтобы ликвидировать установку коррекции экспозиции, закройте защитную крышку объектива.

- Указание: Закрытием защитной задвижки объектива значение коррекции экспозиции снова возвращается на ± 0.0 (заданное значение).
	- Если Вы устанавливаете коррекцию экспозиции, соответственно изменяется яркость кадра, показываемого на ЖК-мониторе. Если разница трудно установима, поскольку мотив является темным, чтобы проверить яркость, покажите снятый кадр на ЖК-мониторе.

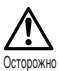

- При использовании вспышки желаемая яркость (коррекция экспозиции) возможно не достигается.
- Значения коррекции экспозиции возможно недостаточны, если мотив находится в очень светлом или очень темном окружении.

# **БАЛАНС БЕЛОГО**

Чтобы съемки достичь с натурально воздействующими цветовыми оттенками, эта камера использует автоматический баланс белого. При определенных условиях освещения или погодных условиях бывает, однако, трудно достичь с автоматикой удовлетворительных результатов. В подобных случаях измените установку баланса белого

- 1 При открытой защитной задвижке объектива нажмите кнопку (=).
- $\overline{2}$ Кнопками *√* / ⊙ на экране меню камеры выберите [PICTURE/ИЗОБРАЖЕНИЕ] и нажмите кнопку (с).
- 3 Кнопками  $\textcircled{x}$  выберите [  $\text{I}$  ] и нажмите кнопку  $\textcircled{x}$ .
- 4 Выберите установку баланса белого и нажмите кнопку ( $\textcircled{\scriptsize{\textsf{a}}}$ . Теперь баланс белого установлен. Чтобы покинуть меню, еще раз нажмите кнопку (=)...
- 5 Произведите фотографирование.

Выбранная установка баланса белого сохраняется для следующих съемок. Чтобы ликвидировать установку баланса белого, закройте защитную задвижку объектива.

#### Установки баланса белого

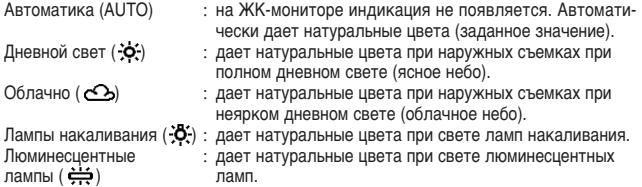

- Указание: Закрытием защитной задвижки объектива значение баланса белого снова возвращается на [AUTO] (заданное значение).
	- При смешивании искусственного и натурального света или при свете от люминесцентных ламп трудно достижение натурально действующих **TOHOR**
	- Чтобы сохранить тона, которые встретятся при следующих съемках при люминесцентных лампах, выберите [ : 0 ].

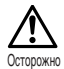

- При особых условиях освещения баланс белого возможно не дает желаемого результата.
- Определите оптимальную установку, показав снятый кадр на ЖКмониторе и проверив краски и тона.
- Чтобы установить, что выбранная установка является лучшим выбором, постоянно проверяйте снятый кадр показом на ЖК-мониторе камеры.

# **• КАЧЕСТВО КАДРА**

Камера имеет 4 различных режима качества кадра: SHQ, HQ, SG1 и SG2.

- 1 При открытой защитной задвижке объектива нажмите кнопку (=).
- $\overline{2}$ На экране меню камеры кнопками *√ / ⊙* выберите [PICTURE/ИЗОБРАЖЕНИЕ] и нажмите кнопку (С).
- 3 Кнопками *©* / © выберите [ - | - | и нажмите кнопку ©.
- 4 Кнопками *۞* Выберите качество кадра и нажмите кнопку ( Качество кадра теперь установлено. Чтобы покинуть меню, еще раз нажмите кнопку  $\textcircled{\scriptsize{\textsf{m}}}$ .
- 5 Произведите фотографирование.

Выбранный режим качества кадра остается сохраненным для дальнейших съемок.

#### Режим качесства кадра

SHQ 1280 х 960 элементов изображения (для резких фотографий) HQ 1280 х 960 элементов изображения (для воспроизведения кадра на ПК) SO1 1024 х 768 элементов изображения (для приложений электронной почты) SQ2 640 х 480 элементов изображения (для съемок большого числа кадров) Установка качества кадра остается сохраненной также после закрытия защитной задвижки объектива.

- Указание: Установка качества кадра остается сохраненной также после закрытия защитной задвижки объектива.
	- Число могуших быть запомненными кадров зависит от выбранного режима качества кадра и используемого метода запоминания. (Емкость внутреннего запоминающего устройства камеры составляет 1 Мб: в настоящее время могут быть приобретены карты SmartMedia емкостью от 8 Мб до 128 Мб).
	- Хотя число элементов изображения для HQ и SHQ одинаково, однако норма сжатия для SHQ ниже, что сказывается при увеличении с более высокой резкостью кадра. SHQ требует также больше времени для записи и воспроизведения кадров, чем HQ.
	- Если Вы при ограниченной емкости памяти переключаете на более высокое качество кадра, может быть показан предупредительный сигнал для внутреннего запоминающего устройства или карты SmartMedia.

Это означает, что имеется недостаточно емкости памяти. В этом случае выберите более низкое качество кадра.

Предупредительный символ

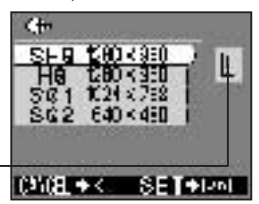

# **• РЕЖИМ ИЗМЕРЕНИЯ ПЯТНИСТОСТИ**

При контровом свете при обычных установках измерения света (цифровое измерение ESP) мотив может быть слишком темным. Чтобы выровнять этот недостаток. переключите камеру на режим измерения пятнистости. Эта функция используется. чтобы при контровом свете достичь правильной экспозиции.

- 1 Откройте защитную задвижку объектива и нажмите кнопку (=).
- $\overline{2}$ Кнопками *O/* выберите [CAMERA/KAMEPA] и нажмите кнопку (6).
- 3 Кнопками  $\textcircled{x}$  выберите [ $\blacksquare$ ] и нажмите кнопку  $\textcircled{x}$ .
- 4 Кнопками © / © выберите [ П SPOT/ИЗМЕРЕНИЕ ПЯТНИСТОСТИ ] и нажмите кнопку (

Тем самым установка измерения пятнистости закончена. Чтобы покинуть меню, еще раз нажмите кнопку ().

5 Нажмите на спусковой механизм.

Выбранный режим измерения остается сохраненным для последующих съемок. Закрытием и новым открытием защитной задвижки объектива режим измерения возвращается на режим ESP.

Указание: Закрытием защитной задвижки объектива режим измерения света снова возвращается на измерение ESP (заданное значение).

# Воспроизведение кадра

### **ВОСПРОИЗВЕДЕНИЕ КАДРОВ**

С помошью этой функции Вы можете соответственно каждый кадр просмотреть на ЖК-мониторе.

1 При закрытой защитной задвижке объектива нажмите кнопку ().

Камера включается в режим воспроизведения. На ЖК-мониторе показывается последний снятый кадр.

- $\overline{2}$ Нажмите кнопки (⊙) (⊳ Нажмите кнопку (3) или (6), чтобы соответственно показать предыдущий или последующий кадр.
- 3 Нажмите кнопку (⊙). ЖК-монитор и камера выключаются.

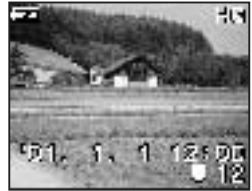

- Указание: Если кнопка быстро нажимается дважды в быстрой последователь-ности (двойное нажатие) в режиме съемки, камера переключается на режим воспроизведения.
	- После включения камеры может случиться, что ЖК-монитор кратковременно светится и вскоре показывает кадр. Это не является функциональным нарушением.

# ■ ИНДЕКСНАЯ ИНДИКАЦИЯ

С помощью этой функции Вы можете режим индикации одиночного кадра переключить на индексный режим.

- 1 При закрытой защитной задвижке объектива нажмите кнопку  $\circledcirc$ .
- $\overline{2}$ В режиме воспроизведения нажмите кнопку  $\oslash$ .
- $\overline{\mathbf{3}}$ Кнопкой (с) зеленая рамка сдвигается к следующему кадру и с помощью кнопки (а) к предыдущему.
- 4 Нажмите кнопку ⊙.

Кадр показывается в зеленой рамке.

#### Изменение числа кадров для индексной индикации

Число кадров для индексной индикации может быть выбрано 4, 9 и 16.

- 1 При закрытой зашитной задвижке объектива нажмите кнопку (©).
- $\mathfrak{p}$ Чтобы вызвать экран меню воспроизведения, нажмите кнопку (a).
- 3 Кнопками *O/© выберите [PLAY/BOCПРОИЗВЕДЕНИЕ]* и нажмите кнопку (б).
- 4 Кнопками  $\circledcirc\circ\circledcirc$  выберите [ $\bullet$ т] и нажмите кнопку  $\circledcirc$ .
- 5. Кнопками  $\oslash$  /  $\oslash$  выберите число кадров [4]. [9] или [16] и нажмите кнопку (a).

Тем самым установка числа кадров для индексной индикации закончена. Чтобы покинуть режим, еще раз нажмите кнопку ().

# ■ АВТОМАТИЧЕСКИЙ ПОКАЗ КАДРОВ

В этом режиме автоматически показываются все кадры один за другим.

- 1 При закрытой защитной задвижке объектива нажмите кнопку  $@$ .
- $\overline{2}$ Чтобы вызвать экран меню воспроизведения, нажмите кнопку ().
- 3 Кнопками *◯ / ◯ выберите* [PLAY/BOCПРОИЗВЕДЕНИЕ] и нажмите кнопку (б).
- 4 Кнопками *©* / © выберите [ D ] и нажмите кнопку ©.
- 5 Начинается автоматический показ кадров. Отдельные кадры показываются от соответственно показываемого кадра в течение 3 секунд. Чтобы ликвидировать автоматический показ кадров, нажмите кнопку ().

Указание: Если Вы показываете меню воспроизведения, в то время как воспроизводится движущийся кадр. бозначенный символом ( .... ). Вы не 

#### ■ ИНДИКАЦИЯ ИЗМЕНЕНИЯ ФОКУСНОГО **РАССТОЯНИЯ**

Вы можете показать кадры с 4 факторами увеличения: 1,5-разовым; 2-разовым; 2,5разовым и 3-разовым.

- 1 При закрытой зашитной задвижке объектива нажмите кнопку @.
- $\overline{2}$ Нажмите кнопку < 2>.

С каждым нажатием кадр увеличивается в последовательности  $[1,5x] \rightarrow [2,0x] \rightarrow [2,5x] \rightarrow [3,0x]$ .

#### 3 Нажмите кнопку (a).

Активируется режим «прокрутки». Чтобы показать желаемый отрезок кадра, кнопками  $\textcircled{x}$  /  $\textcircled{y}$  /  $\textcircled{x}$ ) Вы можете сдвигать кадр вверх, вниз, влево или вправо. Чтобы ликвидировать режим «прокрутки», еще раз нажмите кнопку (

- 4 Чтобы вернуть экран для воспроизведения 1х-одиночного кадра, по окончании режима «прокрутки» нажмите кнопку  $\oslash$ .
- Указание: Вышеуказанный процесс не может быть проведен, в то время как воспроизводится движущийся кадр, обозначенный символом ( -). Сначала покажите отдельный кадр.

### **■ СТИРАНИЕ ОТДЕЛЬНЫХ КАДРОВ**

- 1 При закрытой защитной задвижке объектива нажмите кнопку  $\textcircled{a}.$
- $\overline{2}$ Покажите стираемый кадр и нажмите кнопку (
- 3 **ГРLAY/ВОСПРОИЗВЕДЕНИЕ1 и нажмите** кнопку (б).
- 4 Кнопками *©* / © выберите [ | | | и нажмите кнопку (б).
- 5 Кнопками *©* / © выберите [ Ш ] и нажмите кнопку (**a)**. Кадр стирается.

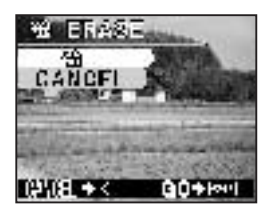

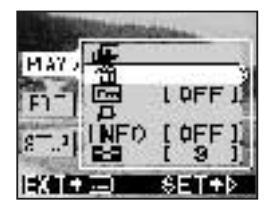

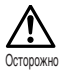

- Вы также можете вызвать меню стирания, держа как минимум 1 секунду нажатой кнопку  $\oslash$ , в то время как показывается стираемый кадр.
- $\bullet$  Если стираемый кадр защищен от записи или на карту SmartMedia нанесена наклейка защиты от записи, кадр не может быть стерт. До попытки стирания кадра уберите установку защиты от записи или удалите наклейку зашиты от записи.
- Стертые кадры не могут быть восстановлены. До стирания кадров убедитесь, что Вы не стираете важные данные.

### ■ СТИРАНИЕ ВСЕХ КАДРОВ

Вы можете стереть все кадры во внутреннем запоминающем устройстве или на карте SmartMedia.

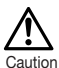

- When erasing images in the internal memory, do not insert a SmartMedia card.
- When erasing images on a SmartMedia card, insert the card first.
- $\textbf{1}$  При закрытой защитной задвижке объектива нажмите кнопку  $\circledcirc$ .
- $2$  **Чтобы вызвать экран меню воспроизведения**. Нажмите кнопку  $@$
- **3** нопками ◇ソ◇ выберите [SETUP/УСТАНОВКА] и нажмите кнопку ♡.
- $\bm{4}$  Кнопками ◇/◇ выберите [  $\bm{\mathsf{m}}$  ] или [  $\bm{\mathsf{\Pi}}$  ] и нажмите кнопку �.
- ${\bf 5}$  Кнопками  $\mathop{\otimes}\nolimits/\mathop{\otimes}$  выберите [  ${\bf 1}$  ALL ERASE/ПОЛНОЕ СТИРАНИЕ] и нажмите **кнопку Q**.
- **6 Кнопками**  $\textcircled{x}$ / $\textcircled{x}$  выберите  $\text{F}$  | и нажмите кнопку  $\textcircled{a}$ . Все кадры стираются.

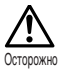

- Защищенные кадры не стираются.
- $\bullet$  Если на карту SmartMedia нанесена наклейка зашиты от записи. Вы не можете стереть запомненные на карте кадры.
- Стертые кадры не могут быть восстановлены. До стирания кадров убедитесь, что Вы не стираете важные данные.

# ■ ЗАЩИТА ВАЖНЫХ КАДРОВ

- **1** При закрытой защитной задвижке объектива нажмите кнопку  $\circledcirc$ .
- **2** Покажите зашишаемый кадр.
- $3$  **Чтобы вызвать экран меню воспроизведения**, нажмите кнопку  $@$ .
- 4 Кнопками *< > /* < выберите **[PLAY/BOCПРОИЗВЕДЕНИЕ] и нажмите** кнопку 6.
- 5 Кнопками ۞/ ۞ выберите [ [ О ] и нажмите кнопку (б).

6 Кнопками *<i>◯* **/ ⊘ выберите** [ON] и нажмите **КНОПКУ** (

Кадр зашишается.

Для аннулирования установки защиты выберите [OFF].

- Указание: Вы также можете защитить кадр, когда как минимум 1 минуту держите нажатой кнопку <2> когда показывается зашишаемый кадр.
	- Защищенные кадры обозначены символом О-
	- Установка защиты остается сохраненной при выключении камеры.

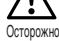

- Защищенные кадры не могут быть стерты [стиранием одиночного кадра] или [стиранием всех кадров], однако форматированием стираются все кадры.
- Кадры на карте, которая предусмотрена с наклейкой защиты от записи, не могут быть защищены.

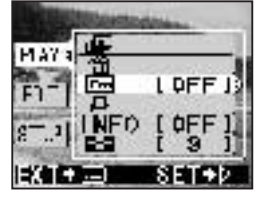

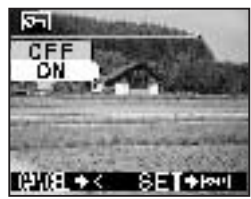

# Прочие функции

### ■ РЕЖИМ СЪЕМКИ ДВИЖУЩИХСЯ КАДРОВ

Этой камерой Вы можете делать не только фотографии, но также киносъемки.

- 1 При открытой защитной задвижке объектива нажмите кнопку ().
- $\overline{2}$ Кнопками *©I* © выберите [CAMERA/KAMEPA] и нажмите кнопку ©.
- 3 Кнопками *I* / <sup>2</sup> выберите [DRIVE/ДИСКОВОД] и нажмите кнопку (6).
- 4 Кнопками *<* > / < выберите [ - МОVIЕ/КИНОФИЛЬМ] и нажмите кнопку ⊜. Теперь установлен режим съемки движущихся кадров (киносъемки). Чтобы покинуть меню, еще раз нажмите кнопку ().
- 5 Произведите фотографирование. Для старта съемки движущихся кадров нажмите на спусковой механизм. После повторного нажатия на спусковой механизм съемка останавливается.
- Указание: Съемка движущихся кадров аннулируется, если ЖК-монитор выключается нажатием кнопки ().
	- Вспышка не может быть использована в режиме съемки движущихся кадров.
	- Запоминание кадров в этом режиме длится несколько дольше, чем обычно.
	- Имеющееся в распоряжении время съемки различно, смотря по тому. используется ли карта SmartMedia или нет.
	- Звукозапись невозможна.

### **ВОСПРОИЗВЕДЕНИЕ ДВИЖУЩИХСЯ КАДРОВ**

- 1 При закрытой зашитной задвижке объектива нажмите кнопку @и покажите желаемый кадр с символом ...
- $\overline{2}$ Чтобы вызвать экран меню воспроизведения, нажмите кнопку ().
- 3 Кнопками *©/©* выберите [PLAY/BOCПРОИЗВЕДЕНИЕ] и нажмите кнопку (С).
- 4 Кнопками  $\textcircled{x}$  выберите [ $\blacksquare$ ] и нажмите кнопку  $\textcircled{6}$ .
- 5 Кнопками *©/© выберите [START/CTAPT*] и нажмите кнопку (б). Стартует воспроизведение движущихся кадров.

# $\blacksquare$  КОНТРОЛЬ СЪЕМКИ

Эта функция позволяет проверку кадра посредством показа непосредственно после съемки.

- 1 Откройте защитную задвижку объектива и нажмите кнопку ().
- $\overline{2}$ Кнопками *©/© выберите [SETUP/УСТАНОВКА] и нажмите кнопку ©.*
- 3 Кнопками  $\textcircled{x}$  выберите [REC VIEW/ПРОСМОТР] и нажмите кнопку  $\textcircled{x}$ .
- 4 Кнопками *©/©* выберите [ON] и нажмите кнопку (**a**). ON: последний заснятый кадр показывается по окончании съемки. ОЕЕ: экран для съемки следующего кадра показывается непосредственно после окончания съемки. Тем самым установка Rec View/Просмотр закончена. Чтобы покинуть меню, еще раз нажмите кнопку (=).

Указание: Установленный режим контроля съемки остается сохраненным при выключении камеры.

### ■ СИГНАЛЬНЫЙ ТОН

Эта функция позволяет выключение сигнального тона.

- 1 Откройте защитную задвижку объектива и нажмите кнопку (...
- $\overline{2}$ Кнопками  $\textcircled{x}$  выберите [SETUP/УСТАНОВКА] и нажмите кнопку  $\textcircled{s}$ .
- 3 Кнопками  $\circledcirc$ /  $\circledcirc$  выберите [ ■ 1]] и нажмите кнопку  $\circledcirc$ .
- 4 Кнопками  $\circledcirc$ / $\circledcirc$  выберите [OFF] и нажмите кнопку  $\circledcirc$ . Сигнальный тон выключен.

Чтобы покинуть меню, еще раз нажмите кнопку (

- Указание: Установка сигнального тона остается сохраненной при выключении камеры.
	- Установка сигнального тона может быть произведена также в меню воспроизведения.

#### **• УСТАНОВКА ЯРКОСТИ ЖК-МОНИТОРА**

- 1 Откройте защитную задвижку объектива и нажмите кнопку ().
- $\mathbf{2}$ Кнопками *©/© выберите [SETUP/УСТАНОВКА] и нажмите кнопку ©.*
- 3
- 4 Кнопками ۞/۞ установите яркость ЖК-монитора и нажмите кнопку (@ ... Кнопкой © ЖК-монитор становиться светлее и кнопкой  $\textcircled{x}$  темнее.
- 5 Нажмите кнопку (a). Тем самым установка яркости ЖК-монитора установлена. Чтобы покинуть меню, еще раз нажмите кнопку ().

Указание: • Установка остается сохраненной при выключении камеры.

• Установка яркости может быть произведена также в меню воспроизведения.

#### **• ФОРМАТИРОВАНИЕ КАРТЫ/ЗАПОМИНАЮЩЕЕ УСТРОЙСТВО**

Эта функция позволяет форматирование карты SmartMedia или внутреннего запоминающего устройства. При этом процессе стираются все кадры, запомненные на карте или внутреннем запоминающем устройстве.

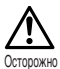

- Для форматирования внутреннего запоминающего устройства не разрешается использовать карту SmartMedia.
- Для форматирования карты SmartMedia сначала вставьте карту.
- До использования карты другого изготовителя или карты SmartMedia, сформатированной в персональном компьютере. Вы должны сформатировать карту в камере. Отдельно получаемые карты SmartMedia марки Olympus CAMEDIA не требуют форматирования.
- 1 При закрытой защитной задвижке объектива нажмите кнопку ().
- $\overline{2}$ Нажмите кнопку (⊜).
- 3 Кнопками  $\circledcirc$ / $\circledcirc$  выберите [SETUP/УСТАНОВКА] и нажмите кнопку  $\circledcirc$ .
- 4 Чтобы сформатировать карту, кнопками ۞ / ۞ выберите [П] и нажмите кнопку (б).

Чтобы сформатировать внутреннее ЗУ, кнопками ۞/ ۞ выберите [ ] | и нажмите кнопку (б).

- 5 Кнопками  $\circledcirc$ / $\circledcirc$  выберите [  $\Box$  FORMAT/ФОРМАТ] и нажмите кнопку  $\circledcirc$ .
- 6 Кнопками *۞/ ۞* **выберите** [ П FORMAT/ФОРМАТ] и нажмите кнопку ... Карта или внутреннее запоминающее устройство сформатированы.

Указание: Форматирование карты или внутреннего ЗУ Вы можете также произвести из меню камеры.

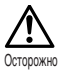

- Все защищенные кадры стираются, Форматирование карты SmartMedia или внутреннего ЗУ не может быть возвращено назад.
- Карты с наклейкой зашиты от записи не могут быть сформатированы. До форматирования удалите наклейку карты. Наклейка защиты от записи не должна использоваться снова.

#### ■ ОБЕСПАЕЧЕНИЕ ЗАПОМИНАНИЯ

Эта функция позволяет Вам скопировать все запомненные во внутреннем ЗУ данные кадров на карту SmartMedia. До выполнения следующих шагов вставьте карту.

- 1 Вставьте карту SmartMedia.
- $\overline{2}$ При закрытой защитной задвижке объектива нажмите кнопку  $\textcircled{\tiny{\odot}}.$
- 3 Нажмите кнопку (
- 4 Кнопками *O/* выберите [SETUP/УСТАНОВКА] и нажмите кнопку (6).
- 5
- 6 Кнопками ۞/ ۞ выберите [ ■ ■ ] ВАСКИР/КОПИЯ] и нажмите кнопку ( ... Все кадры во внутреннем запоминающем устройстве копируются на карту.

# ИНДИКАЦИЯ ДАННЫХ КАДРА

Эта функция позволяет Вам включать и выключать индикацию данных кадра на ЖКмониторе во время воспроизведения. Если эта функция активируется, эти данные показываются в течение 5 секунд.

Индикация данных кадра **ВКЛЮЧЕНА** 

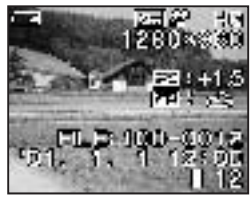

Индикация данных кадра **ВЫКЛЮЧЕНА** 

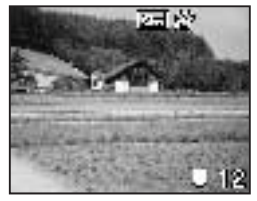

- 1 При закрытой защитной задвижке объектива нажмите кнопку  $\circledcirc$ .
- $\overline{2}$ Нажмите кнопку (⊜).
- $\overline{3}$ Кнопками *©/© выберите [PLAY/BOCПРОИЗВЕДЕНИЕ]* и нажмите кнопку  $\varphi$ .
- 4 Кнопками *O/* выберите [INFO/ИНФОРМАЦИЯ] и нажмите кнопку (6).
- $5\phantom{1}$ Кнопками *O/* Выберите [ON] и нажмите кнопку (). ТДанные кадра показываются на экране воспроизведения. Чтобы покинуть меню, еще раз нажмите кнопку ().

Указание: Установка данных кадра при выключении камеры возвращается на ОFF (заданное значение).

# Сообщения об ошибках

### ■ КОДЫ ОШИБОК

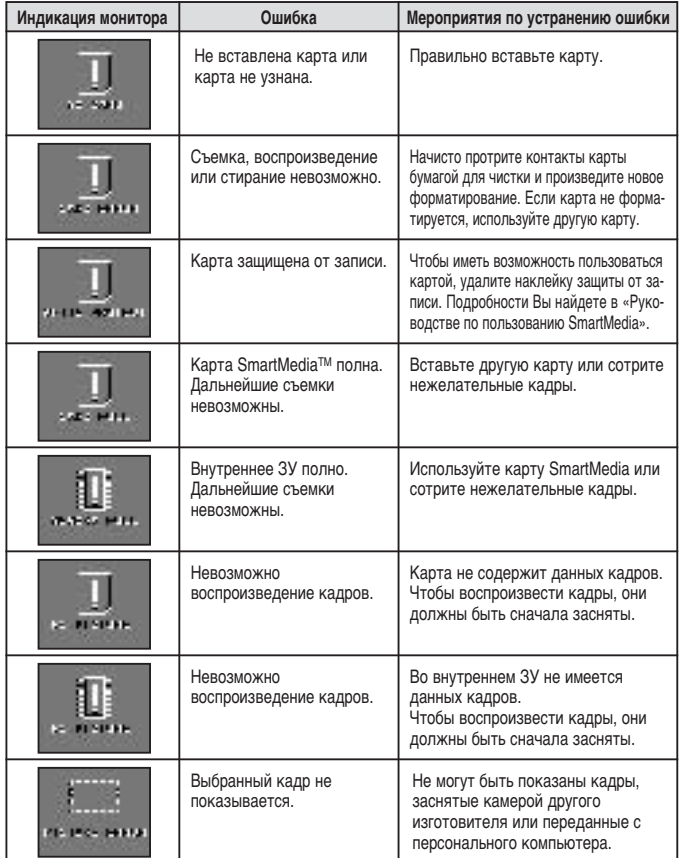

# **Технические данные**

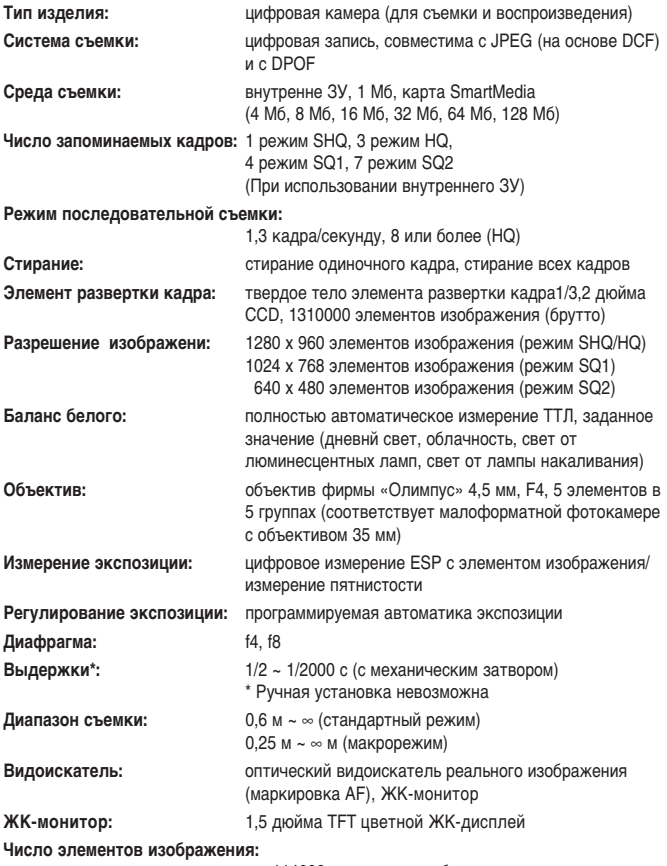

ок. 114000 элементов изображения

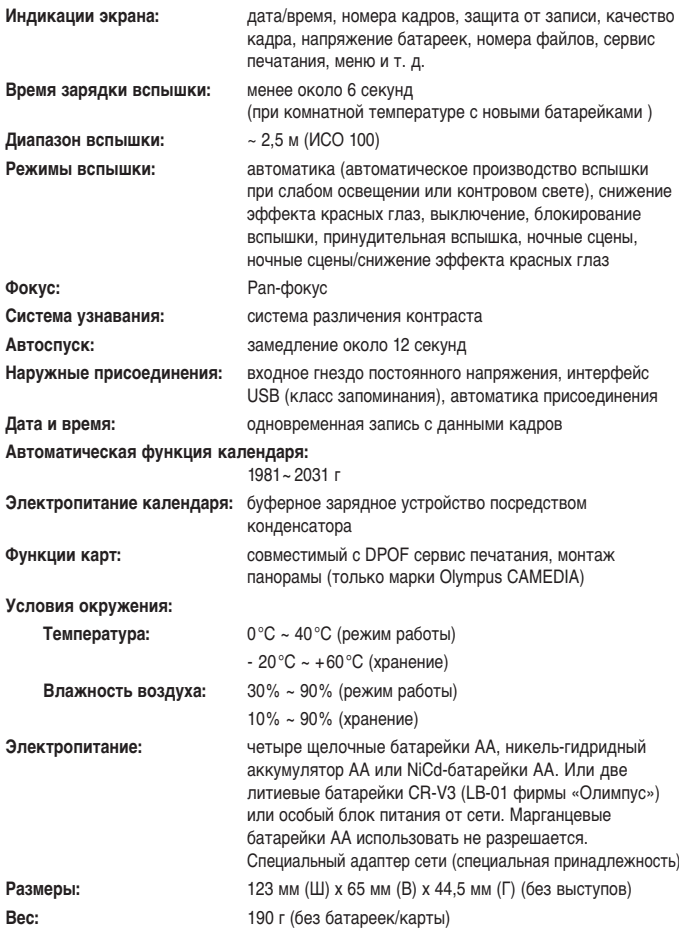

Возможны изменения наружного оформления и технических данных без предварительного уведомления или обязательств со стороны изготовителя.

#### Для Вашей безопасности

Чтобы обеспечить правильное обращение и длительный срок пользования, пожалуйста, до пользования Вашей новой камерой внимательно прочтите эту брошюру. Сохраните эту брошюру для последующих ссылок.

#### Если встретятся проблемы

- При нарушениях режима работы Вам не разрешается далее пользоваться камерой. Выньте батарейки или отделите блок питания от сети и немедленно обратитесь в Ваше сервисное обслуживание фирмы «Олимпус».
- В любое время возможны изменения содержания этой брошюры без предварительного уведомления.
- Если у Вас имеются вопросы по этой брошюре или Вы установили ошибочные или неполные данные, обратитесь, пожалуйста, к нам.

#### Указания на права

- Фирма «Олимпус» не обеспечивает гарантию для ожидаемой пользы от правильного использования этого прибора и за ущерб любого рода, вызванный правильным использованием этого прибора или за требования третьих лиц, вызванных неправильным использованием этого прибора.
- Фирма «Олимпус» не обеспечивает гарантию для ожидаемой пользы от правильного использования этого прибора и за ущерб любого рода, вызванный стиранием данных кадров.

#### Исключение из гарантии

• Фирма «Олимпус» ни в коем случае не дает страховку или гарантию, ни категорически, ни с включением или ссылаясь на содержание этих письменных данных или программного обеспечения и ни в коем случае не ответственна за любую молчаливо принятую гарантию способности конкурировать на рынке или квалификацию за любую цель, а также любое последующее, относящееся к этому или непрямое повреждение (включая неограниченную потерю в прибылях, убытки в деле и потерю деловой информации), которое произошло от пользования или неспособности пользоваться этими письменными данными или программным обеспечением. В отдельных странах/Федеральных землях это исключение из гарантии для последующих или относящихся к этому повреждениям/ущербу являются недопустимыми. В этом случае это исключение из гарантии не подходит.

#### ДЛЯ ВАШЕГО СВЕДЕНИЯ

.<br>Фотографирование без полномочий или использование материалов, защищенных авторским правом, может противоречить авторскому праву. Фирма «Олимпус» ни в коем случае не перенимает ответственности за съемки, сделанные без полномочий или прочие действия, которые могут вести к нарушениям авторского права.

#### Указание на авторское право

Сохраняются все права. Письменные данные и содержание программного обеспечения, также в виде выдержек, ни в какой форме не разрешается размножать или использовать без четкого письменного разрешения фирмы «Олимпус». Это относится ко всем процессам, механическим и электронным, включая фотокопии и магнитные записи, а также к любому виду запоминаемой информации или данным или запроса информации. Фирма «Олимпус» ни в коем случае не перенимает ответственность за использование этой письменной информации или содержание программного обеспечения, которое произошло от пользования этой письменной информацией или содержанием программного обеспечения. Фирма «Олимпус» сохраняет за собой право в любое время без предварительного уведомления изменять оформление и содержание этого руководства и программного обеспечения.

#### Для клиентов в Европе

Знак «СЕ» подтверждает, что это изделие соответствует европейским положениям по безопасности, здоровью, защите окружающей среды и защите персонала.

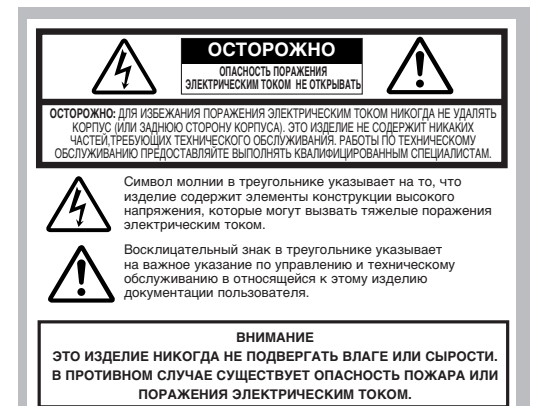

#### Общие меры предосторожности

Тщательно прочесть документацию - Ло пользования этим излелием сначала прочесть «Руковолство по пользованию». Сохранять документацию пользователя - «Брошюру по безопасности» и «Руководство по пользованию» хранить для будущих ссылок.

- Соблюдать все предупредительные указания Соблюдать все предупредительные указания, находящиеся у изделия и содержащиеся в документации пользователя.
- Следовать всем данным Данные по управлению и обслуживанию изделием должны всегда выполняться.
- Чистка До чистки этого изделия отделить блок питания от сети. Для чистки использовать влажную тряпку, Никогда не использовать растворитель, испаряющиеся или органические средства для чистки.
- Принадлежности Использовать исключительно принадлежности, рекомендованные фирмой «Олимпус». В противном случае это изделие может сильно повредиться и не исключена опасность травмы.
- Сырость и влажность Это изделие никогда не использовать в местах, в которых может возникнуть сырость и влажность (ванная комната, кухня, плавательный бассейн или на открытом возлухе при ложле и т. п.)
- Местонахождение Это изделие должно быть установлено и закреплено таким образом, чтобы оно не смогло быть повреждено или вызвать ущерб и/или повреждения. Это изделие никогда не закреплять у или на нестабильной подставке или поддерживающем устройстве, как штатив, подставка, держатель, стол или передвигающаяся подставка. Это изделие - как это указано в «Руководстве по пользованию» - должно быть всегда установлено или закреплено. Должны быть использованы исключительно рекомендованные изготовителем устройства установки.
- Электропитание Разрешается использовать только подходящие источники тока в соответствии с указанными на фирменной табличке изделия. Если возникнут неясности относительно пригодности имеющегося в распоряжении электропитания, обратитесь, пожалуйста, к компетентному производителю энергии. Данные о режиме работы этого изделия с батарейками Вы найдете в относящемся к нему «Руководстве по пользованию».
- Заземление, полярность Если это изделие используется с опционально приобретаемым блоком питания от сети, вилка соединительного шнура в определенных случаях может иметь поверхностные гнездовые контактные зажимы с различной шириной гнездовых контактных зажимов (контакты переменного тока в зависимости от полярности). Вилки соединительного шнура этой конструкции используемы только в одной ориентации. Если присоединение к сетевой штепсельной розетке невозможно, вилку соединительного шнура держать повернутой и вдвинуть ее. Если вилка соединительного шнура не подходит к сетевой штепсельной розетке, сетевая штепсельная розетка должна быть изменена специалистом-электриком.
- Зашита кабеля питания от электросети Кабель питания от электросети всегда укладывать таким образом. чтобы он не подвергался большим весовым и ударным нагрузкам. Кабель питания от электросети никогда не оборачивать вокруг ножек стула или стола. Следить за тем, чтобы вблизи области контакта кабеля питания от сети (у сетевой штепсельной розетки и у изделия) не находился другой кабель питания от сети (от других блоков питания от сети или других приборов).
- Удар молнии При непогоде непременно кабель питания от сети опционально приобретаемого блока питания от сети отсоединить от сетевой штепсельной розетки. Если камера не используется, всегда отделять кабель питания от сети опционально приобретаемого блока питания от сети от сетевой штепсельной розетки и блок питания от сети от камеры, чтобы избежать воздействия возникающих в линии электросети пиков напряжения.
- Перегрузка линии электросети Сетевые штепсельные розетки, удлинительные кабели, планки сетевых штепсельных розеток или прочие источники напряжения никогда не перегружать слишком большим числом одновременно присоединяемых приборов или устройств.
- Посторонние предметы, жидкость Следить за тем, чтобы внутрь изделия, содержащего электрическую схему высокого напряжения, не попадали металлические предметы или жидкость. В противном случае существует опасность пожара или повреждения.
- Жара Это изделие никогда не использовать или хранить вблизи излучающих жар устройств (как электронагревательные элементы, печи, вентиляционные отверстия и т. п.) и приборов (напр., усилители большой мощности и т. п.).
- Техническое обслуживание Если требуются работы по техническому обслуживанию, обратителсь, пожалуйста, к квалифицированному персоналу по техническому обслуживанию. Никогда не отделять корпус или разбирать изделие. В противном случае существует опасность поражения электрическим током из-за находящейся внутри изделия электрической схемы высокого напряжения.
- Служба сервисного обслуживания в случае нарушения нормального режима работы Сразу же выньте вилку соединительного шнура и немедленно обратитесь к квалифицированному персоналу технического обслуживания, если при пользовании блоком питания от сети встретятся один или несколько перечисленных ниже случаев нарушения нормального режима работы.
	- а) Если внутрь изделия попадет жидкость или посторонние предметы.
	- б) Если изделие упадет в жидкость.
	- в) Если при правильном управлении изделие работает небезупречно. Всегда использовать только указанные элементы управления, как это описано в «Руководстве по пользованию». Если другие элементы установки обслуживаются и управляются неправильно, результатом может быть нарушение режима работы. в определенном случае дорогие ремонты.
	- г) Если изделие подвергается сильным сотрясениям или другим повреждениям.
- д) Если изделие показывает четкое снижение мощности.
- Запасные части Если лолжны быть заменены части излелия, следить за тем, чтобы производящими сервисное обслуживание были использованы рекомендованные изготовителем запасные части в полходящей конструкции. Если булут встроены низкокачественные или неподходящие запасные части, существует опасность пожара или поражения электрическим током.

Проверка безопасности - После работ по техническому обслуживанию и ремонтных работ проводящий эти работы персонал должен провести проверку безопасности, чтобы обеспечить безупречную и надежную работу изделия.

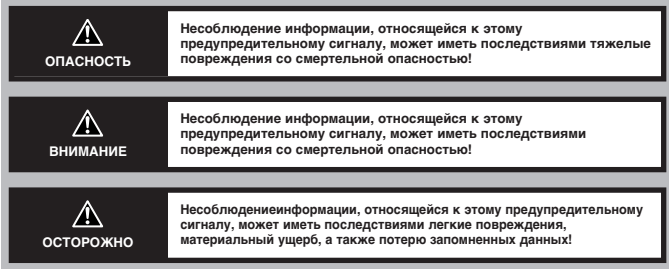

#### Обращение с камерой

#### ОПАСНОСТЬ

7 Никогда не использовать камеру вблизи воспламеняющихся газов.

- Для избежания опасности пожара или взрыва эта камера никогда не должна использоваться вблизи воспламеняющихся газов.
- г Никогда не фотографировать со вспышкой персон, в особенности маленьких детей или младенцев) с незначительного расстояния.
- При съемках со вспышкой с незначительного расстояния выдерживать минимальное расстояние до лиц в 1 метр (в особенности от маленьких детей и младенцев). В противном случае вспышка может вызвать временную потерю зрения.
- с Детей и детей младшего возраста (до 6 лет) держать в отдалении от камеры.
- Камеру постоянно использовать и хранить таким образом, чтобы она была недоступна для детей. В следующих случаях существует опасность тяжелых повреждений:
	- Опасность удушья от ремня для ношения камеры.
	- Нечаянное проглатывание кнопок и прочих маленьких деталей.
	- Нечаянное нажатие вспышки при незначительном расстоянии до глаз.
	- Повреждения от полвижных частей камеры.
- г Видоискатель никогда не наподить на яркие источники света (солнце, прожекторы и т. п).
- Видоискатель никогда прямо не наводить на особо яркие источники света. В противном случае могут возникнуть серьезные повреждения глаз.
- **иза Никогда во время процесса зарядки батареек не трогать батарейки или прибор зарядки батареек.**
- Прибор зарядки и батарейки могут сильно нагреваться во время процесса зарядки. Блок питания от сети также может нагреваться при длительном пользовании. При касании могут возникнуть легкие пжоги кожи
- ≥ Камеру никогда не использовать в местах, подвергающихся сильному воздействию пыли или высокой влажности.
- Если камера используется в местах, подвергающихся сильному воздействию пыли или высокой влажности, существует опасность пожара или поражения электрическим током.
- 7 Во время выполнения вспышки не трогать или закрывать вспышку.
- Не трогать вспышку непосредственно после выполнения вспышки.
- **У Никогда не разбирать или переделывать камеру.**
- Никогда не пытайтесь переделывать камеру. Внутри камеры находится электрическая схема высокого напряжения, которая может вызвать тяжелые ожоги кожи или повреждение электрическим **TOKOM**
- **ст Следить за тем, чтобы внутрь камеры не попала жидкость или посторонние предметы.**
- Если камера будет нечаянно погружена в воду или подвергнута водяным брызгам, ни в коем случае далее не использовать камеру. Высушить камеру и затем вынуть батарейки. Немедленно обратитесь в Ваше сервисное обслуживание фирмы «Олимпус».

казанйя по безопасностй

#### **ОСТОРОЖНО**

- г≥ Никогда не использовать камеру, если у нее будут обнаружены необычные шорохи или запахи или образование дыма.
- Камера должна быть сразу же выключена, если у нее будут установлены необычные шорохи или запахи или образование дыма - в режиме питания от сети должен быть немедленно отделен блок питания от сети. Несколько минут охладить камеру и затем вынести на свежий воздух. При этом камеру держать в отдалении от легковоспламеняющихся материалов. Затем осторожно вынуть батарейки. Батарейки не трогать мокрыми руками. В противном случае существует опасность пожара или повреждения. Немелленно обратитесь в Ваше сервисное обслуживание фирмы «Олимпус».
- **F** Камеру никогда не брать мокрыми руками.
- Камеру никогда не брать или обслуживать мокрыми руками. В противном случае существует опасность поражения электрическим током.
- г Осторожно обращаться с ремнем для ношения.
- При ношении камеры на ремне для ношения следить за тем, чтобы он не запутался в выступающих принадлежностях. В противном случае могут быть серьезные повреждения.
- л Использовать исключительно поставляемый или разрешенный фирмой «Олимпус» блок питания от сети.
- В качестве опционального блока питания от сети разрешается использовать исключительно изготовленную или разрешенную фирмой «Олимпус» конструкцию. Если булет использоваться неразрешенная конструкция, это может привести к повреждению камеры и снабжения от сети. Исходя из этого, существует опасность несчастного случая или пожара. Убедиться, что блок питания от сети годится для имеющейся сети тока. Дальнейшие данные к этому Вы получите в сервисном обслуживании фирмы «Олимпус» или у Вашего продавца специализированного профиля. Фирма «Олимпус» не отвечает за повреждения, которые произошли от использования недозволенного блока питания от сети.
- **17 Не повреждать кабель электросети.**
- Кабель электросети блока питания от сети или других приборов никогда не подвергать растягивающим нагрузкам или переделывать. При присоединении или отделении к/от сетевой штепсельной розетки кабель электросети всегда держать за вилку соединительного шнура. Если будут установлены следующие случаи нарушений, не используйте камеру, а немедленно обратитесь в Ваше сервисное обслуживание фирмы «Олимпус» или к Вашему продавцу специализированного профиля:
	- Если кабель электросети сильно нагрелся или вылеляется лым и/или необычный запах.
	- Если кабель электросети поврежден и имеет неисправные контакты.

#### ИЗБЕГАНИЕ ВРЕДНОГО ВОЗДЕЙСТВИЯ ОКРУЖАЮШЕЙ СРЕДЫ

- При использовании штатива камера должна быть безупречно закреплена на головке штатива. При этом не крутить корпус камеры.
- Камеру никогда длительное время не направлять на солнце. В противнос случае может возникнуть неисправность объектива, изменения окраски или эффект выгорания у «чипа».
- Никогда не допускать падения камеры или прочих сильных сотрясений.
- Никогда не касаться электрических контактов камеры.
- Объектив никогда не подвергать сильным сжимающим или растягивающим нагрузкам.
- Эта камера имеет высокоточную технологию и поэтому при пользовании или хранении не лолжна длительное время подвергаться названным ниже воздействиям окружающей среды. Избегайте:
	- Места, в которых могут встретиться особо высокие температуры или особо высокая влажность воздуха или особо высокие колебания температуры или влажности воздуха, как, напр., вблизи воздействия прямых солнечных лучей, на пляже, в закрытом автомобиле, вблизи источников отопления (печей, батарей отопления и т. п.).
	- Места, подвергающиеся сильному воздействию пыли или грязи.
	- Места, в которых находятся подрывные шашки, а также возгораемые материал, жидкости или газы. – Места, подвергающиеся высокой влажности или сырости (ванные комнаты, места, незащищенные
	- от непогоды и т. п.).
- Места, подвергающиеся сильной вибрации.
- Если камера должна остаться на хранении, сначала должны быть вынуты батарейки. Для хранения выбрать холодное и сухое место. в котором не может выпасть конленсационная влага или образоваться плесень. Перед новым использованием убедиться, что камера работает безупречно (нажать на спусковой механизм и т. п.).
- Для избежания эксплуатационных повреждений или неисправностей следить за тем, чтобы камера использовалась в пределах допустимых условий окружающей среды: допустимая область температур окружающей среды: 0 °С до 40 °С допустимая область влажности воздуха (не конденсариванно): 30% до 90%.
- Для избежания эксплуатационных повреждений или неисправностей следить за тем, чтобы камера хранилась в пределах допустимых условий окружающей среды: допустимая область температур окружающей среды; -20 °С до 40 °С. допустимая область влажности воздуха (не конденсариванно): 10% до 90%.
#### Указания по безопасности при обрашении с батарейками

Чтобы предотвратить вытекание жидкости батареек, а также перегрев, воспламенение или лопание батареек и/или поражение электрическим током и повреждения, пожалуйста, соблюдайте эти основные правила.

### ОПАСНОСТЬ

- Если используются NiMH-батарейки, используйте исключительно NiMH-батарейки и соответствующее зарядное устройство фирмы «Олимпус».
- Батарейки никогда сильно не нагревать или сжигать.
- Батарейки всегда транспортировать или хранить таким образом, чтобы они не соприкасались с металлическими предметами (украшениями, канцелярскими заклепками, иглами и т. п.).<br>• Батарейки никогда не хранить в местах, которые подвергаются прямому воздействию солнечных лучей или
- сильному нагреванию от солнечного облучения (напр., внутри автомобиля) или от источников нагревания.
- Тшательно соблюдать все предписания относительно обращения с батарейками. В противном случае это может привести к вытеканию жидкости батареек или повреждению у полюсов батареек. Никогда не разлагать. переделывать или спаивать полюса батареек.
- Никогда не пытаться присоединять батарейки к сетевой штепсельной розетке или автомобильной установке бортовой электросети (прикуриватель)
- Если жидкость от батареек попадет в Ваши глаза, глаза сразу же промыть чистой водой и немедленно обратиться к глазному врачу.
- Батарейки всегда хранить таким образом, чтобы они были недоступны для детей. Если ребенок проглотит батарейку, сразу же обратиться к врачу.

#### **ВНИМАНИЕ**

- Батарейки всегда держать сухими. Батарейки никогда не соприкасать с водой или соленой водой.<br>• Использовать исключительно батарейки, предназначенные для этого изделия. В противном случае
- может выступить жидкость батареек или батарейки могут перегреться, воспламениться или взорваться.
- Никогда одновременно не использовать батарейки различных конструкций (новые и пользованные батарейки, заряженные и незаряженные батарейки, батарейки различных изготовителей или мощностей и т. п.).
- Никогда не пытайтесь заряжать щелочные, литиевые или батарейки CR-V3.
- Батарейки укладывать осторожно, как это указано в «Руководстве по пользованию». Никогда не заряжать батарейки, если полюса батареек расположены неправильно. Никогда силой не вставлять батарейки в отсек для батареек.
- Никогда не покупать и не использовать батарейки, у которых полностью или частично удалена<br>или повреждена защитная оболочка. В противном случае может выступить жилкость батареек или батарейки могут нагреться. Из-за этого существует опасность повреждения.

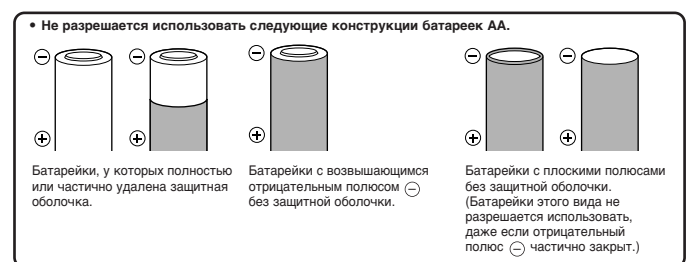

Указанйя по безопасностй

- Если NiMH-батарейки не смогут быть заряжены в течение допустимого времени зарядки, прервать процесс зарядки и более не использовать эти батарейки.
- Если во время использования у батареек будут установлены изменения окраски, формы или прочие изменения, камеру далее не использовать. Обратитесь к Вашему продавцу специализированного профиля или в сервисное обслуживание фирмы «Олимпус». Если такие батарейки все же используются далее, существует опасность пожара или поражения электрическим током.
- Если жидкость батареек прилипла к рукам или к одежде, снять одежду и затронутые места сразу же<br>Промыть чистой волой. Если встретятся ожоги кожи, сразу же обратиться к врачу.
- Никогда не пытаться производить переделки в отсеке для батареек. В отсек для батареек разрешается укладывать только подходящие батарейки, но никогда посторонние предметы и т. п.
- Батарейки никогда не подвергать сильным сотрясениям или долго дляшимся вибрациям.

#### **ОСТОРОЖНО**

- Перед укладкой батарейки всегда проверить на утечку, изменение окраски, изменение формы или прочие недостатки.
- NiMH-батарейки фирмы «Олимпус» предназначаются исключительно для использования в цифровых камерах и их не разрешается использовать в других приборах.
- NiMH-батарейки всегда сначала зарядить до первого пользования или после длительного хранения. • Батарейки всегда заряжать совместно группами (2 или 4).
- 
- При длительном использовании батарейки могут сильно нагреваться. После использования камеры •<br>немного подождать, прежде чем вынуть батарейки. В противном случае существует опасность легких ожогов кожи.
- Шелочные батарейки использовать только тогда, когда не имеется других конструкций батареек. В отдельных случаях щелочные батарейки имеют меньшую долговечность, чем NiMH-батарейки или блоки батареек CR-V3. Щелочные батарейки имеют колебание мощности и в особенности при воздействии низких температур сильно снижается мошность. Рекомендуется использовать NiMHбатарейки.
- АА-марганцевые (угольно-цинковые) батарейки не разрешается использовать для этой камеры.
- Если камера используется при низких температурах окружающей среды, камеру и резервные батарейки по возможности всегда держать в тепле. Снижение мощности батареек, которое вызвано воздействием низких температур, не возникает, если батарейки вновь лостигают нормальной температуры.
- Рекомендуемые температуры окружающей среды для NiMH-батареек

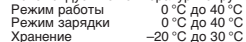

- Если батарейки используются, заряжаются или хранятся за пределами этих областей температур. долговечность батареек может сократиться и встретиться снижение мощности батареек. Если камера должна храниться длительное время, непременно сначала вынуть батарейки.
- Перед использованием NiMH-батареек или NiCd-батареек всегда сначала прочтите соответствующее «Руководство по пользованию».
- Число имеющихся в распоряжении съемок колеблется в зависимости от условий съемки и используемых батареек.
- При длительных путешествиях, в особенности в удаленные регионы и страны, необходимо брать с собой достаточное число резервных батареек. В таких случаях требуемые батарейки могут быть найдены с трудом или вообще не получены.

#### ЖК-проекционный экран

- Видоискатель никогда не наводить на особо яркие источники света (солнце и т. п.). В противном случае могут быть повреждения внутренних элементов видоискателя.
- Всегда осторожно обращаться с ЖК-монитором. При воздействии силы ЖК-монитор может быть поврежден и/или возникнут искажения или исчезновения калров.
- В верхней/нижней части ЖК-монитора могут встретиться светлые полоски. Это не является работой с ошибками.
- Если ЖК-монитор держать вертикально, у контуров мотива может встретиться ступенчатый рисунок. Это не является ошибочной работой. Этот эффект ступенчатого рисунка при воспроизвелении заметно меньше.
- При воздействии низких температур включение проекционного экрана может задержаться или на короткое время встретиться смешение красок. При использовании при особо низких температурах мы рекомендуем время от времени воздействовать на камеру высокими температурами. Эти неисправности, вызванные низкими температурами, более не встретяться, как только проекционный экран снова достигнет нормальной температуры.
- Проекционный экран ЖК-монитора и ЖК-дисплея имеет ограниченную долговечность. Если проекционный экран ЖК-монитора и ЖК-дисплея более не достигают нормальной яркости индикации или возникают мигания, обратитесь, пожалуйста, в Ваше сервисное обслуживание фирмы «Олимпус». (По истечении гарантийного срока ремонтные работы не могут быть произведены бесплатно.)
- ЖК-монитор изготовлен в высокоточной технологии, олнако могут быть различимы темные или светлые точки. Смотря по углу зрения и падению света эти пункты могут иметь различные цвета и яркость. Это не является ошибочной работой.

# **CAMEDIA DİJİTAL FOTOĞRAF MAKİNESİ C-100/D-370**

**KULLANMA TAL‹MATI**

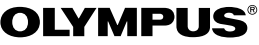

**TR**

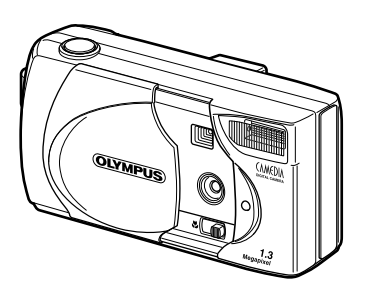

- Lütfen fotoğraf makinesini kullanmadan önce fotoğraf çekerken azami randımanı alabilmek için bu kullanma talimatını dikkatli bir sekilde okuyunuz.
- Fotoğraf makinesinin nasıl kullanılacağını ve fonksiyonlarını iyice öğrenebilmek için önemli çekimler öncesinde deneme cekimleri yapmanızı tavsiye ederiz.
- Bu talimat yalnızca kısa talimat olarak hazırlanmıştır. Burada yazılı fonksiyonlar hakkında ayrıntılı açıklamalara ihtiyaç duymanız halinde CD-ROM içerisindeki KULLANMA KILAVUZU'na bakınız. CD-ROM referans el kitabı içerisinde ayrıca fotoğraf makinesinin bilgisayara bağlanmasıyla ilgili bilgiler de mevcuttur.

## $\blacksquare$  GİRİŞ

### **Kullanma Talimati hakkında**

- $\bullet$  Kullanma talimatı içerisinde yer alan bilgilerin önceden haber verilmeksizin değiştirilmesi hakkı saklıdır. En son ürün adları, model numaraları vb. hakkında bilgileri yetkili Olympus satıcısından elde edebilirsiniz.
- Sözkonusu talimat içerisinde yer alan bilgiler doğruluklarına süphe getirmemek için son derece özenli bir sekilde hazırlanmıştır. Buna rağmen yanlış veya eksik bilgilere rastlamanız halinde lütfen yetkili Olympus satıcınıza başvurunuz.
- $\bullet$  Sözkonusu talimat içerisinde ver alan bilgiler telif hakları açısından korunmustur ve bu bilgilerin gerek tamamının gerekse de bir kısmının kopyalanması yasaktır. Yalnızca sahsi ihtiyaçlar için yapılacak kopyalar istisnadır. Telif hakkı sahibinin açık izni olmadan yapılacak röprodüksiyonlar yasaktır.
- Olympus, bu cihazın amacına uygun olmayan şekilde kullanılmasından dolayı meydana gelebilecek zarar, ziyan ve baskaları için doğabilecek alacak hakları hususunda hiçbir mesuliyet kabul etmez.
- Olympus, Olympus tarafından yetki verilmemiş kişi veya kuruluşların hizmetleri ya da baska nedenlerin sonucunda üretilmis fotoğraf verilerinden dolayı meydana gelebilecek zarar ve ziyan hususunda hiçbir mesuliyet kabul etmez.
- Bu cihazla üretilmiş fotoğrafların kalitesi sıradan bir fotoğraf makinesiyle hazırlanmış fotoğrafların kalitesiyle aynı değildir. Copyright 2001© OLYMPUS OPTICAL CO., LTD.

### Radyo ve televizyon alıcılarında parazit etkisi

Bu cihaz üzerinde üreticisinin açık izni olmadan eklemeler ve değişiklikler yapılması durumunda sözkonusu cihazın kullanım ruhsatı ortadan kalkar. Model kontrolü sonucunda bu cihaz›n FCC Hükümleri'nin 15. Bölümü B Sınıflandırmasında yer alan dijital cihazlara ait esasları yerine getirdiği anlaşılmıştır. Adı geçen hükümlere uyulması meskenlerde parazit etkilerine karsı yeterli korunmayı sağlar. Bu cihaz frekans enerjisi üretir, yayar ve bununla çalışır ve uygun olmayan kurulum ve kullanım halinde, yani üreticisi tarafından kurulum ve kullanımla ilgili olarak belirtilmiş bilgilere uyulmaması halinde radyo ve televizyon alıcılarında parazit etkilerine neden olabilir.

Kimi istisnai hallerde cihaz uygun sekilde kullanılmış olsa dahi parazit etkisinde bulunması olasıdır. Sayet bu cihaz radyo ve televizyon alıcılarında, özellikle de cihazın açılıp-kapatılmasıyla parazit etkisine yol açıyorsa kullanan şahsın aşağıda yer alan çözüme yönelik tedbirlerden biri veya birkaçını alması gerekir:

- Alıcı antenini yeniden ayarlamak veya başka bir yere kurmak.
- Alıcı ile cihaz arasındaki mesafevi arttırmak.
- Cihazı alıcıya akım sağlayan aynı sebekeye bağlamamak.

Fotoğraf makinesinin bir kisisel bilgisayara (PC) bağlanması için yalnızca USB kablosunu kullanınız.

#### **Kullan›m ruhsat›**

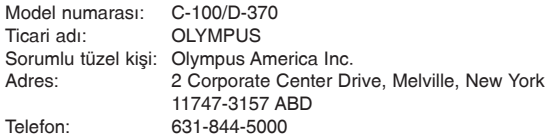

Bu cihaz FCC-Hükümlerinin 15. Bölümü altında yazılı bulunan esasları yerine getirmektedir. Asağıdaki esasları yerine getirdiği takdirde bu cihazın kullanılmasına izin verilmiştir:

- (1) Bu cihazdan zararlı parazit yayımları yapılmamalıdır, ve
- (2) Bu cihaz parazit yayımlarının etkisine izin vermemelidir. Bunlara fonksiyon tarzına halel getirebilecek veya isletim arızalarına neden olabilecek parazit yayımları dahildir.

Bu cihaz B sınıfı dijital bir cihaz olarak «Canadian Interference-Causing Equipment Regulations» hükümlerine uygun olarak sınıflandırılmıştır.

«CE» İsareti, sözkonusu ürünün emniyet, sağlık, çevre koruma ve insan güvenliği hakkında Avrupa'ya ait kanuni hükümlere uygun olduăunu aösterir.

### **Ticari Marka**

- · Windows ve Internet Explorer gibi Microsoft şirketine ait ürünler Amerika Birlesik Devletleri'nde ve diğer ülkelerde Microsoft Corporation'ın tescilli ticari markası veya ticari markalarıdır.
- $\bullet$  Macintosh ve Apple Apple Computers Inc.'in tescilli ticari markalarıdır.
- Bu talimat içerisinde geçen tüm üretici ve ürün adları ilgili tescil sahibi şirketin tescilli veya ticari markalarıdır.

### Kamera dosya sistemi hakkında bilgi

**DCF «Design Codes for Camera-File Systems» (Kamera Dosyaları Sistemi** İçin Tasarım Kodları) JEITA (Japon Elektronik ve Bilgi Teknolojisi Birliği) tarafından tespit edilmiş bir normdur.

## $\blacksquare$  içindekiler

#### **HAZIRLIKLAR 45**

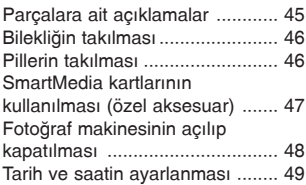

#### FOTOĞRAF ÇEKMEK 51

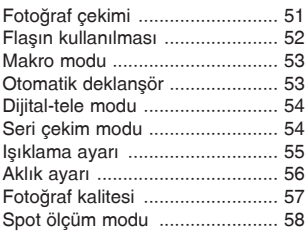

#### **TEKRAR FOTO⁄RAF GÖSTERME 59**

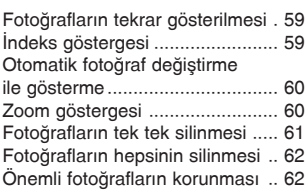

### **. 1 DIĞER FONKSİYONLAR 64** Film çekim modu ............................... 64 Filmlerin tekrar gösterilmesi ............... 64 Çekim kontrolü ................................... 65 Sinyal sesi .......................................... 65 LCD ekran aydınlığının ayarlanması .. 65 Kart biçimlendirme/Bellek düzenleme 66 Bellek yedekleme ............................... 67 Fotoğraf bilgilerinin gösterilmesi ......... 67 **HATA BİLDİRİMLERİ** 69 Hata kodlar› ....................................... 69

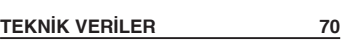

#### **EMMNİYET UYARILARI 72**

# *HAZIRLIKLAR*

### **■ PARÇALARA AİT AÇIKLAMALAR**

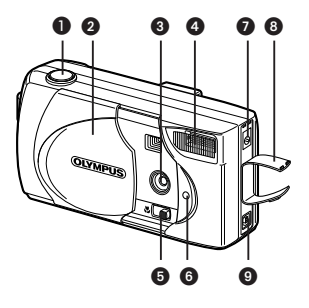

- **O** Deklanşör
- **O** Objektif sürgü kapağı<br><sup>6</sup> Objektif
- 
- 
- **6** Makro kolu
- $\odot$  Otomatik deklansör LED'i
- 
- $\odot$  Bağlantı yuvası kapağı<br> $\odot$  USB yuvası
- 

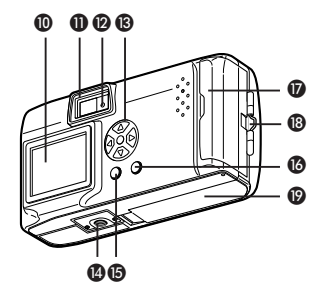

- **1** LCD ekran<br>**1** Vizör
- 
- **@** Yeşil LED
- **O** Flas **O** Yön düğmeleri  $\mathbb{Q} \otimes \mathbb{Q}$ 
	-
	- **B** Sehpa yuvası<br>**B** LCD ekran düğmesi (6)
- O Doğru akım girişi **O OK/Menü düğmesi** (D OK/Menü düğmesi (D OK)
	-
	- **B** Bileklik halkası
	- $\circledR$  Pil yuvası kapağı

# <u>■ BİLEKLİĞİN TAKILMASI</u>

- **1 Bilekli¤in k›sa taraf›n› halka içerisinden geçiriniz.**
- **2 Bilekli¤in uzun taraf›n› bilekli¤in aras›ndan geçiriniz.**
- **3** Doğru bir sekilde takıldığından emin olmak için **bilekli¤i geriniz.**

#### -**PILLERIN TAKILMASI**

Bu fotoğraf makinesi yalnızca dört adet AA-Alkali pil (birlikte teslim edilen), NiMH, Lityum veya NiCD pil veya iki CR-V3 lityum pil ile calıştırılabilir.

- **1** Objektif sürgü kapağının, LCD ekranın kapalı ve yeşil LED'in sönmüş **oldu¤undan emin olunuz.**
- $\mathbf 2$  Pil yuvası kapağını  $\textcircled{{\scriptsize{\textsf{A}}}}$  istikametinde itiniz ve ardından **(B) istikametinde vukarı kaldırınız.**
- **3 Pili flekilde görüldü¤ü gibi kutuplar›** doăru olacak sekilde fotoăraf makinesine takınız.
- **4** Pil yuvası kapağının  $\copyright$  istikametinde bastırınız ve ( (  $\text{min}$ ) işaretlemesini **istikametinde iterek emniyete al›n›z.** D

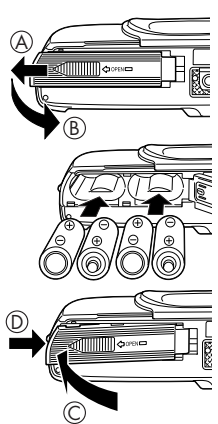

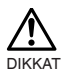

- Pil yuvası kapağının zor kapanması durumunda başparmaklarınızla (<mmmm) kapak üzerindeki sembolüne ve [OPEN] isaretlemesine hafif bir sekilde fazla kuvvet uygulamadan bastırınız.
- Fotoğraf makinesinin yaklaşık bir saat boyunca pilsiz kalması halinde tüm avarlar önceki konumlarına getirilir.
- Pillerin fotoğraf makinesi kullanılırken bitmeye başlaması halinde kırmızı pil sembolü gösterilir. Piller bitmek üzereyken ise LCD ekranı kapanır ve yesil LED yanıp-sönmeye başlar.

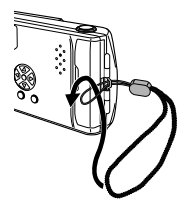

### **E SMARTMEDIA KARTLARININ KULLANILMASI (ÖZEL AKSESUAR)**

Çok sayıda fotoğraf kaydetmek istediğinizde SmartMedia kartlarını kullanınız. Bu fotoğraf makinesi veri paylaşım aracı olarak yalnızca SmartMedia kartlarını kabul etmektedir. SmartMedia kartı kullanmanız halinde fotoğraflarınız bu kart üzerine kaydedilir ve fotoğrafları kart üzerinden izleyebilirsiniz. Kartı fotoğraf makinesinden çıkarmanız halinde fotoğraflar dahili bellek içerisine kaydedilir ve arzu ettiğinizde fotoğrafları buradan gösterebilirsiniz.

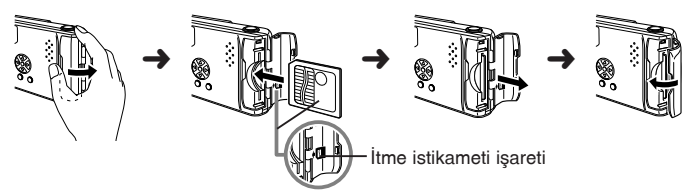

- **1** Fotoğraf makinesinin kapalı olduğundan emin olunuz. Objektif sürgü kapağını kapatınız ve LCD ekranın kapalı ve yeşil LED'in sönmüs olduğundan emin olunuz.
- **2** Kart yuvası kapağını açınız.
- $3$  SmartMedia kartını şekilde görüldüğü gibi doğru bir şekilde içeri itiniz. Kart yuvası kapağının iç kısmında bulunan bir işaret kartın doğru takma istikametini göstermektedir.
- **4** Kart yuvası kapağını yerine oturana kadar iterek kapatınız.
- **Bilgi:** Olympus veya Lexar'ın dışında üreticilere ait kartlar ya da örn. bilgisayar gibi başka aygıtlarla biçimlendirilmiş kartlar fotoğraf makinesi tarafından muhtemelen kabul edilmeyecektir. Kartınızı kullanmadan önce fotoğraf makinenizle biçimlendiriniz. Bakınız [Kart biçimlendirme/Bellek düzenleme] ( $s$ s. 26).

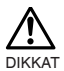

- Olympus dısında markalara ait kartlar va da örn. bilgisayar gibi baska aygıtlarla biçimlendirilmiş kartlar fotoğraf makinesi tarafından muhtemelen kabul edilmeyecektir. Bu durumda kart üzerinde kayıtlı verileriniz geri getirilemeyecek şekilde kaybolabilir.
- SmartMedia kartı hassas bir malzemedir. Kartı asırı kuvvet veva darbeye maruz bırakmayınız. Kartın altın renkli metal kısımlarına dokunmayınız.

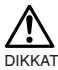

SmartMedia kartına yazmaya karşı koruma etiketi yapıştırılmış olması halinde fotoğraf makinesinin belirli fonksiyonları çalışmayacaktır.

Sözkonusu fonksiyonları kullanabilmeniz için önce karttan bu etiketin çıkarılması gerekmektedir.

Yazmaya karsı koruma etiketi

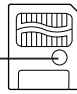

### **Yapılabilecek takribi çekim sayısı**

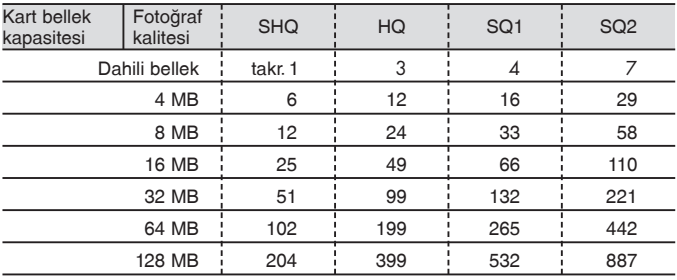

## **■ FOTOGRAF MAKINESININ AÇILIP KAPATILMASI**

### **FOTOĞRAF CEKİMİ İCİN**

Fotoğraf makinesinin açılması ... Objektif sürgü kapağını açınız.

Fotoğraf makinesinin kapatılması ... Objektif sürgü kapağını kapatınız.

Fotoăraf makinesi çekim modunda açılır. Fotoğraf makinesi kapatılır.

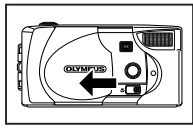

#### Fotoğraf makinesi açılır Fotoğraf makinesi kapatılır

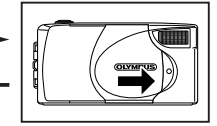

- **Bilgi:** Herhangi bir kart takmadan objektif sürgü kapağının açılması durumunda LCD ekranda «NO CARD» bildirimi gösterilir. Bu bir fonksiyon arızası değildir. Fotoğraf çekimi için fotoğraf makinesinin dahili belleğini kullanabilirsiniz.
	- 3 dakika boyunca fotoğraf makinesi üzerinde herhangi bir işlem yapılmaması halinde fotoğraf makinesi tasarruf moduna geçer.
- **48** Fotoğraf çekimi için makinenin yeniden açılması gerekmektedir.

### **Foto¤raflar›n tekrar gösterilmesi için**

#### **LCD ekranın açılması ... Objektif sürgü kapağı kapalıyken @ dü¤mesine bas›n›z.**

Fotoğraf makinesi ve LCD ekran tekrar gösterme modunda acılır.

**LCD ekranın kapatılması ...** @ düğmesine basınız.

Fotoğraf makinesi ve LCD ekran kapatılır.

Objektif sürgü kapağı kapalıyken

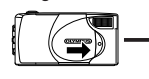

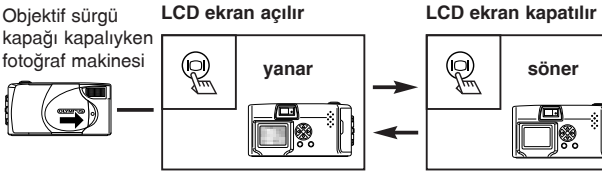

**Bilgi:** 3 dakika boyunca fotoğraf makinesi üzerinde herhangi bir islem vapılmaması halinde fotoğraf makinesi tasarruf moduna geçer. Fotoğrafların tekrar gösterilmesi için makinenin yeniden açılması gerekmektedir.

## $\blacksquare$  **TARİH VE SAATİN AYARLANMASI**

- **1 a** düğmesine basınız. LCD ekranı açılır.
- **2 a** düğmesine basınız. Tekrar gösterme menüsü gösterilir.
- **3** Yön düğmelerinden  $\textcircled{\scriptsize\odot}$  /  $\textcircled{\scriptsize\odot}$  basarak [SETUP] seçiniz ve ardından  $\circledcirc$  düğmesine basınız.
- **4** Yön düğmelerinden  $\textcircled{x/\otimes}$  basarak [ seçiniz ve ardından  $\circ$  düğmesine basınız.
- **5** Dilediğiniz tarih/saat formatını [Y-M-D] **(Y›l-Ay-Gün), M-D-Y (Ay-Gün-Y›l) veya D-M-Y** (Gün-Ay-Yıl)] seçmek için *A***/** aüğmelerine basınız, ardından  $\circledcirc$  düğmesine basınız. Tarih ayar göstergesi görünür.

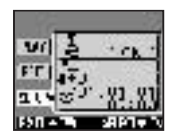

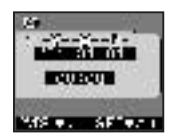

**16**  $\otimes$  /  $\otimes$  düğmelerine basarak ilk rakamı giriniz ve ardından  $\circledcirc$  düğmesine basınız.

Bir sonraki rakama geçiniz.

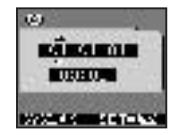

- **17 Tüm tarih ve saat ayarlar› tamamlana kadar** yukarıdaki adımları tekrarlayınız.
- **8** Saat 00 saniyeye ulaştığında (a) düğmesine basınız. Böylece tarih ve saat ayarı sona erdirilmiş olur.
- **9**  $\textcircled{a}$  düğmesine tekrar basınız. Tarih ve saat ayar menüsü kapatılır.
- 10 LCD ekranı kapatmak için @ düğmesine basınız.

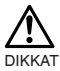

Fotoğraf makinesinden piller çıkartıldığında veya piller zayıfladığında tarih/saat ayarı silinir veya yanılır. Önemli fotoğraf çekimleri yapmadan önce tarih ve saatin doğru ayarlanmış olduğundan emin olunuz.

**Bilgi:** Tarih ve saat gerek çekim modunda gerekse de tekrar gösterme modunda aynı yöntemlerle ayarlanabilmektedir.

# **FOTOĞRAF ÇEKMEK**

### **■ FOTOĞRAF ÇEKİMİ VİZÖRLE FOTOĞRAF ÇEKMEK**

- **1** Klik sesi gelene kadar objektif sürgü kapağını açınız.
- **2 Vizördeki otomatik odak iflaretlemesini motife do¤rultunuz.** 60 cm.den az mesafede fotoğraf çekimi yapmak için bakınız [Makro modu] ( $\mathbb{R}$ s. 13).
- **3** Deklansöre varıva kadar basınız. Vizörün yanındaki yeşil LED yanar. Deklansöre yarım basıldığında ışıklama hafızaya alınır.

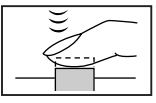

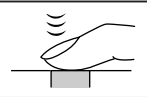

**4** Çekimi yapmak için deklanşöre sonuna kadar **basiniz.** 

### **LCD EKRANLA FOTO⁄RAF ÇEKMEK**

- **1** Objektif sürgü kapağını açınız.
- **2 a** düğmesine basınız. LCD ekran açılır. LCD ekranı kapatmak için ⓒ düğmesine tekrar basınız.
- **3 LCD ekrana bakarak foto¤raf kompozisyonunu tayin ediniz.**
- $4$  Bundan sonrası vizördeki işlemlerle aynıdır.
- Bilgi: Deklansör yarı basılı tutulurken yeşil LED yanıp-söndüğünde flas tam olarak sari edilmemistir. Fotoğraf makinesi çekilen fotoğrafı kaydederken yeşil LED yanıp-söner. Yeşil LED yanıp-sönme ikazını kesene kadar 2 ila 40 saniye bekleyiniz.
	- Hafıza göstergesi dolu olduğunda başka fotoğraf çekilmesi mümkün değildir. Başka fotoğraf çekmeye başlamadan önce hafıza göstergesinin küçülmesi için birkaç saniye bekleyiniz.
	- Günes ışığı gibi açık bir ışık kaynağında fotoğraf çekilmesi halinde LCD ekranda dikey şeritler gözükebilir. Bu bir fonksiyon arızası olduğu anlamına gelmez.
	- LCD ekran yalnızca fotoğraf kompozisyonunun kontrol edilmesi amacına hizmet etmektedir. Titremeyi, netliği ve ışıklama tamlığını daha sonra fotoğrafı bilgisayar üzerinde tekrar gösterirken kontrol ediniz.
	- LCD ekran açık haldeyken fotoğrafın kaydedilmesi islemi daha uzun sürer.

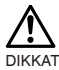

- Deklanşöre hafifçe basınız. Deklanşöre hızla basılması fotoğraf makinesinin sallanmasına, sonucunda fotoğrafın da flu çıkmasına neden olur.
- Yesil LED yanıp-sönerken kesinlikle pilleri veya şebeke adaptörünü çıkarmayınız ya da kart yuvası kapağını açmayınız. Aksi takdirde az önce çekilmiş olan fotoğraf kaydedilmeyebilir veya kaydedilmiş olan fotoğraf zarar görebilir.

### $\blacksquare$  **FLAŞIN KULLANILMASI**

Yetersiz ışık veya kontrjur koşullarında flaş otomatik olarak patlatılır, fakat flaş modu cesitli kosullara uyarlanabilir.

- **1** Obiektif sürgü kapağını açınız ve @ düğmesine basınız.
- **2** Yön düğmelerinden  $\textcircled{x}$ / $\textcircled{x}$  basarak [CAMERA] sembolünü seçiniz ve  $\circledcirc$  düğmesine basınız.
- **3** Yön düğmelerinden  $\textcircled{x}$ / $\textcircled{x}$  basarak [  $\sharp$ ] sembolünü seçiniz ve  $\textcircled{x}$ **dü¤mesine bas›n›z.**
- **4** Yön düğmelerinden  $\textcircled{x}$ / $\textcircled{x}$  basarak flas modunu seçiniz.

**Flas modu avarları** 

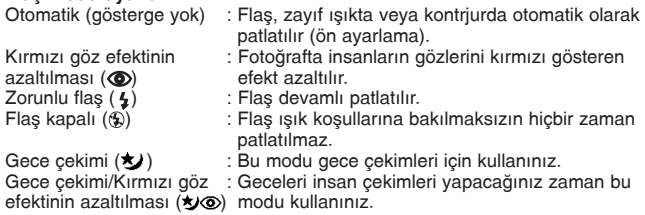

- Bilgi: Mevcut flaş modu ayarını kontrol etmek için objektif sürgü kapağı açıkken  $\odot$  düğmesine basınız. Kontrolden sonra flaş modu ayarını değiştirmek için 6 düğmesine basınız.
	- Flas erisim mesafesi:  $\sim$  2,5 m
	- Objektif sürgü kapağının kapatılmasıyla kırmızı göz efekti azaltma ( $\odot$ ) disinda tüm flas modu ayarları otomatik mod (ön ayarlama) konumuna geri alınır.

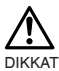

- Flas sarj edilirken yesil LED yanıp-söner, böylece deklansöre basılması mümkün olmaz. Yesil LED sönene kadar bekleyiniz.
- Flaslı gece çekimleri yapacağınız zaman doğru ışıklama yapılamaması ve kuvvetli gölgelerin oluşması mümkündür. Olympus LCD ekranda fotoğrafı kontrol etmenizi tavsiye etmektedir.
- Flasin seri çekim modu, manzara modu ve hareketli çekim modunda 52 kullanılması mümkün değildir.

## $\blacksquare$  MAKRO MODU

Bu modu 25 cm ila 60 cm arası mesafelerde yakın çekimler yapmak için kullanınız.

### **1** Objektif sürgü kapağını açınız ve makro kolunu ileri itiniz.

LCD ekran otomatik olarak açılır ve v sembolünü gösterir. Makro modunu kaldırmak için makro kolunu eski konumuna geri getiriniz.

#### **2 Çekimi yap›n›z.**

Makro modu fotoğraf makinesi kapatıldığında otomatik olarak kaldırılır.

Bilgi: Objektif sürgü kapağı kapatılarak makro modu kaldırılır.

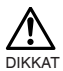

- Makro kolunu sonuna kadar itiniz.
- Makro modunu kullanacağınız zaman fotoğraf makinesi ile motif arasındaki mesafenin 25 cm üzerinde olmasına dikkat ediniz.
	- 25 cm altındaki bir mesafede çekim yapmaya kalkıstığınızda fotoğraf net olmamasına rağmen diyafram harekete geçirilir.
	- Flasi makro modunda kullanacaksiniz isiklama yanlıs olabilir ve kuvvetli gölgelerin olusması mümkün olabilir. Olympus LCD ekranda fotoğrafı kontrol etmenizi tavsiye etmektedir.

## $\blacksquare$  **OTOMATİK DEKLANŞÖR**

- **1** Objektif sürgü kapağını açınız ve a düğmesine basınız.
- **2 Fotoăraf makinesi menüsünde vön dü**ămelerinden ∠⊙>/∑ basarak [CAMERA] seçiniz ve  $\circledcirc$  düğmesine basınız.
- **3** Yön düğmelerinden  $\otimes$ / $\otimes$  basarak [DRIVE] seçiniz ve  $\otimes$  düğmesine hasin<sub>iz.</sub>
- **4** Yön düğmelerinden  $\textcircled{x}/\textcircled{x}$  basarak [ $\textcircled{x}$ ] SELF-TIMER] seçiniz ve  $\textcircled{a}$ **dü¤mesine bas›n›z.**

Otomatik deklansör artık ayarlanmıştır. Menüden çıkmak için e düğmesine tekrar basınız.

**5 LCD ekrana veya vizörden bakarak foto¤raf kesitini seçiniz ve** deklansöre basınız.

Fotoğraf makinesinin ön tarafında bulunan otomatik deklansör LED'i divafram harekete geçmeden önceki ilk 10 saniye yanık kalır ve son 2 saniyede ise yanıp-söner. Otomatik deklanşör seçeneği çekimden sonra otomatik olarak kapatılır.

- **Bilgi:** Otomatik deklansör seçeneği çekimden sonra otomatik olarak kapatılır.
	- Otomatik deklansör seceneğini deklansöre bastıktan sonra iptal etmek için objektif sürgü kapağını kapatınız. **53**

## $\blacksquare$  **DİJİTAL-TELE MODU**

Bu mod fotoğrafın dijital olarak 1.6 katı; 2 katı; 3,2 katı ve 4 katı oranlarında büyütülmesine olanak sağlamaktadır.

- **1 Objektif sürgü kapağını açınız ve yön düğmelerinden ⊘ veya** ⊘ basınız.
- **2** Yön düğmelerinden  $\oslash$  her basıldığında büyütme etkeni **[1,6x** → **2,0x** → **3,2x** → **4,0x] s›ras›nda de¤iflir.** Yön düğmelerinden ⊘> her basıldığında büyütme etkeni  $[3,2x \rightarrow 2,0x \rightarrow 1,6x \rightarrow$  gösterge yok (1.0)] sırasında değişir.

### **3 Foto¤raf› çekiniz.**

LCD ekranı ve kapatmak ve Dijital-Tele modunu kaldırmak için @ düğmesine basınız.

3.2 kat veya 4 kat oranlarındaki büyültme etkenini kullanacaksanız SQ2 fotoăraf kalitesi modunu kullanınız.

- **Bilgi:** LCD ekranı ve kapatmak ve Dijital-Tele modunu kaldırmak için @ düğmesine basınız.
	- Dijital-Tele modunda çekilmiş olan fotoğraflar daha büyük görünebilirler.

## **■ SERİ ÇEKİM MODU**

- **1** Objektif sürgü kapağını açınız ve a düğmesine basınız.
- **2 Fotoğraf makinesi menüsünde yön düğmelerinden**  $\otimes$ / $\otimes$  basarak [CAMERA] seçiniz ve **(⊙)** düğmesine basınız.
- **3** Yön düğmelerinden  $\textcircled{x}$ / $\textcircled{x}$  basarak [DRIVE] seçiniz ve  $\textcircled{x}$  düğmesine **bas›n›z.**
- **4** Yön düğmelerinden  $\textcircled{\scriptsize{\odot}}$  /  $\textcircled{\scriptsize{\odot}}$  basarak [ $\textcircled{\text{L}}$ ] SEQUENCE] seciniz ve  $\textcircled{\scriptsize{\odot}}$ **dü¤mesine bas›n›z.**

Seri çekim modu artık ayarlanmıştır. Menüden çıkmak için @ düğmesine tekrar basınız.

 $5$  Deklanşörü basılı tutunuz. Deklanşör basılı tutulduğu sürece çekime devam edilir ve deklanşör bırakıldığında çekim durdurulur.

Objektif sürgü kapağının kapatılıp tekrar açılmasıyla normal çekim moduna geri dönebilirsiniz.

- **Bilgi:** Objektif sürgü kapağını kapatarak seri çekim modunu kaldırabilirsiniz.  $\bullet$  Bu modda flas kullanılamaz.
	- Kapama süresi el titremelerinin dengelenmesi için 1/30 saniyelik azami değere ayarlanacağından çekilen fotoğraflar normalde olduğundan daha koyu çıkabilir.
	- Fotoğrafın hafızaya kaydedilmesi işlemi bu modda normalden daha uzun sürer.
	- Hafızaya alınabilecek fotoğraf sayısı seçilmiş olan fotoğraf kalitesi moduna ve bir SmartMedia kartının kullanılıp kullanılmadığında bağlıdır. Çok sayıda fotoğraf çekmeyi amaçlıyorsanız eğer bir SmartMedia kartını kullanmanızı tavsiye ederiz.

### **E IŞIKLAMA AYARI**

Bu fonksiyon fotoğraf aydınlığına müdahale etme olanağını vermektedir.

- **1** Obiektif sürgü kapağı açıkken a düğmesine basınız.
- **2 Cekim modunda yön düğmelerinden**  $\otimes$ **/** $\otimes$  **basarak [CAMERA] seçiniz** ve 6 düğmesine basınız.
- **3** Yön düğmelerinden  $\otimes$ / $\otimes$  basarak [ $\Box$ ] seçiniz ve  $\otimes$  düğmesine hasiniz.
- **4 Isiklama ayar değerini ayarlamak için fotoğraf koyulaştırmak için yön düğmelerinden**  $\overline{\otimes}$  **basınız veva fotoğraf aydınlatmak için**  $\otimes$  **basınız, ve @ düğmesine basınız.**

Böylece ışıklama ayar değeri ayarı bitirilmiş olur. Menüden çıkmak için (a) düğmesine tekrar basınız.

### $5$  Fotoğrafı çekiniz.

Seçilmiş olan ışıklama ayarı diğer çekimler için de muhafaza edilir. Isıklama ayarını kaldırmak için objektif sürgü kapağını kapatınız.

- **Bilgi:** Objektif sürgü kapağının kapatılmasıyla ısıklama ayar değeri yeniden  $±$  0,0 (ön ayarlama) değerine geri alınır.
	- Işıklama ayarını yaptığınızda LCD ekranda gösterilen fotoğrafın aydınlığı uygun oranda değişir. Motif koyu olduğundan aradaki farkın zor seçilmesi halinde aydınlığı kontrol etmek için çektiğiniz fotoğrafı LCD ekranda gösteriniz.

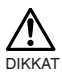

- Flas kullanılması durumunda arzu edilen aydınlık (ısıklama ayarı) elde edilmeyebilir.
- Motif çok aydınlık veya çok karanlık bir çevrede bulunduğunda ısıklama ayar değerleri etkisini göstermeyebilir.

## - **AKLIK AYARI**

Bu fotoğraf makinesi çekimleri doğal etkiye sahip renklerle yapabilmek için otomatik aklık ayarı kullanır. Belirli aydınlatma veya hava koşullarında otomatik aklık ile memnun edici sonuclar elde edebilmek zorlasabilir. Böyle durumlarda aklık avarını değiştiriniz.

- **1** Objektif sürgü kapağı açıkken @ düğmesine basınız.
- **2 Fotoğraf makinesi menüsünde yön düğmelerinden**  $\otimes$ / $\otimes$  basarak **[PICTURE] seçiniz ve (√ düğmesine basınız..**
- **3** Yön düğmelerinden  $\otimes$ / $\otimes$  basarak [ $\Box$ ] seçiniz ve  $\otimes$  düğmesine hasin<sub>iz.</sub>
- **4** Aklık ayarını seçiniz ve a düğmesine basınız. Aklık ayarı artık ayarlanmıştır. Menüden çıkmak için (a) düğmesine tekrar basınız.
- $5$  Fotoărafi cekiniz.

Seçilmiş olan aklık ayarı diğer çekimler için de muhafaza edilir. Aklık ayarını kaldırmak için objektif sürgü kapağını kapatınız.

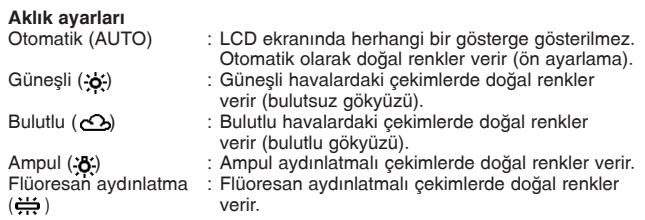

- 
- **Bilgi:** Objektif sürgü kapağının kapatılmasıyla aklık ayarı yeniden [AUTO] (ön avarlama) konumuna geri alınır.
	- Suni ve doğal ışık karışımı veya flüoresan aydınlatmalı ortamda doğal etkiye sahip renklerin alınması zorlaşır.
	- Ampul aydınlatmalı ortamda en yakın gelecek renkleri elde etmek için  $($   $\bullet$ ) seçiniz.

DIKKAT

- Belirli aydınlatma koşullarında aklık ayarı arzu edilen sonucu vermeyebilir.
- En uygun ayarı çekilmiş olan fotoğrafı LCD ekrandan göstererek ve kontrol ederek tespit ediniz.
- Secilmiş olan ayarın en doğru seçim olup olmadığını tespit etmek için çekilmiş olan fotoğrafı daima fotoğraf makinesinin LCD ekranında bulunan göstergelerle kontrol ediniz.

## <u>■ FOTOĞRAF KALİTESİ</u>

Bu fotoğraf makinesi dört farklı fotoğraf kalitesi moduna sahiptir: SHQ, HQ, SQ1 ve SQ2.

- **1** Objektif sürgü kapağı açıkken a düğmesine basınız.
- **2 Fotoğraf makinesi menüsünde vön düğmelerinden**  $\Diamond$  /  $\Diamond$  basarak **[PICTURE] seçiniz ve (√ düğmesine basınız.**
- **3** Yön düğmelerinden  $\otimes$ / $\otimes$  basarak [ | | seçiniz ve  $\otimes$  düğmesine hasiniz.
- **4** Yön düğmelerinden  $\textcircled{x}$  /  $\textcircled{x}$  basarak fotoğraf kalitesini seçiniz ve  $\textcircled{a}$ **dü¤mesine bas›n›z.**

Fotoğraf kalitesi artık avarlanmıştır. Menüden çıkmak için @ düğmesine tekrar hasınız.

 $5$  Fotoğrafı çekiniz.

Seçilmiş olan fotoğraf kalitesi modu diğer çekimler için de muhafaza edilir.

#### **Foto¤raf kalitesi modlar›**

SHQ 1.280 x 960 Piksel (Keskin hatlar için) HQ 1.280 x 960 Piksel (Bilgisayarda fotoğraf gösterilmesi için) SQ1 1.024 x 768 Piksel (E-posta ekleri için) SQ2 640 x 480 Piksel (Cok sayıda fotoğraf çekimi için) Fotoğraf kalitesi ayarı objektif sürgü kapağı kapatıldıktan sonra da muhafaza edilir.

- **Bilgi:** Fotoğraf kalitesi ayarı objektif sürgü kapağı kapatıldıktan sonra da muhafaza edilir.
	- Hafızaya alınabilecek fotoğraf sayısı seçilmiş olan fotoğraf kalitesi moduna ve kullanılan kayıt yöntemine bağlıdır. (Fotoğraf makinesinin dahili belleği 1 MB.dır; buna karşın SmartMedia kartlarının kayıt kapasiteleri 8 MB ila 128 MB arasında değişebilmektedir.)
	- HQ ve SHQ için piksel sayısı aynı olmasına rağmen yoğunlaştırma oranı SHQ için daha düşüktür, bu etken ise yüksek fotoğraf netliğinde büyültme için avantajlıdır. SHQ bundan başka HQ moduna göre fotoğrafların kaydedilmesi ve tekrar gösterilmesi islemleri için daha uzun zamana ihtiyaç duyar.
	- Kayıt kapasitesi çok sınırlı haldeyken yüksek bir fotoğraf kalitesine gectiğiniz takdirde dahili bellek için olan uyarı sembolü veya SmartMedia kartı gösterilebilir. Bu, yeterli kayıt kapasitesinin bulunmadığı anlamına gelmektedir. Böyle bir durumda daha düsük bir fotoăraf kalitesi seciniz.

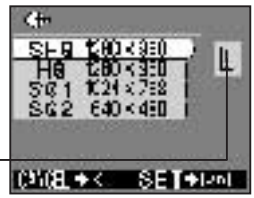

Warning mark **57** 

## ■ SPOT ÖLÇÜM MODU

Karsı ısık çekimlerinde olağan ısık ölçüm ayarları (dijital ESP ölçümü) motifin çok koyu görünmesine neden olur. Bu yetersizliği gidermek için fotoğraf makinesini spot ölçüm moduna getiriniz. Bu fonksiyon karşı ışıkta doğru ısıklama olmasını sağlamak için kullanılır.

- **1** Objektif sürgü kapağını açınız ve @ düğmesine basınız.
- **2 Cekim menüsünde vön düğmelerinden**  $\otimes$ **/** $\otimes$  **basarak [CAMERA]** seçiniz ve  $\bigcirc$  düğmesine basınız.
- **3** Yön düğmelerinden  $\textcircled{x}$ / $\textcircled{x}$  basarak [ $\text{ }$ ] seçiniz ve  $\textcircled{x}$  düğmesine basınız.
- **4** Yön düğmelerinden  $\otimes$ / $\otimes$  basarak [ SPOT] seçiniz ve  $\circledast$ **dü¤mesine bas›n›z.**

Böylece spot ölçümü artık ayarlanmıştır. Menüden çıkmak için @ düğmesine tekrar basınız.

 $5$  Deklansöre basınız.

Secilmis olan ölçüm modu diğer çekimler için de muhafaza edilir. Objektif sürgü kapağının kapatılıp tekrar açılmasıyla ölçüm modu ESP moduna geri alınır.

**Bilgi:** Objektif sürgü kapağının kapatılıp tekrar açılmasıyla ışık ölçüm modu yeniden ESP moduna (ön ayarlama) geri alınır.

# *TEKRAR FOTO⁄RAF GÖSTERME*

## <u>■ FOTOGRAFLARIN TEKRAR GOSTERILMESI</u>

Bu fonksiyonla LCD ekranda her defasında bir fotoğrafı gösterebilirsiniz.

- **1** Objektif sürgü kapağı kapalıyken  $\textcircled{\scriptsize{\circ}}$ düğmesine basınız. Fotoăraf makinesi tekrar gösterme modunda açılır. Yapılmış son çekim LCD ekranında gösterilir.
- **2** Yön düğmelerinden  $\bigcirc$  /  $\bigcirc$  basınız. Her defasında bir önceki veya sonraki fotoğrafı göstermek için  $\textcircled{a}$  ve  $\textcircled{b}$  yön düğmelerine basınız.

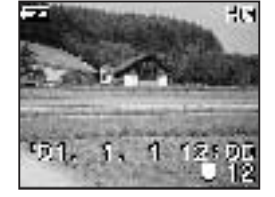

- **3**  $\odot$  düğmesine basınız. LCD ekran ve fotoğraf makinesi kapatılır.
- **Bilgi:** Çekim modundayken @ düğmesine arka arkaya iki defa basılması (cift tıklatma) halinde fotoğraf makinesi tekrar gösterme moduna geçer.
	- Fotoğraf makinesi açıldıktan sonra LCD ekran kısa süreyle aydınlanabilir ve kısa bir süre sonra fotoğraf gösterilebilir. Bu herhangi bir fonksiyon arızası olduğu anlamına gelmez.

## - **‹NDEKS GÖSTERGES‹**

Bu fonksiyonla tek fotoğraf gösterme modundan indeks moduna geçebilirsiniz.

- **1** Objektif sürgü kapağı kapalıyken @ düğmesine basınız.
- **2** Tekrar gösterme modunda  $\otimes$  düğmesine basınız.
- **3**  $\circledR$  **düğmesine basıldığında yesil çerçeve bir sonraki fotoğrafa ve**  $\circledR$ düğmesine basıldığında yeşil çerçeve bir önceki fotoğrafa kaydırılır.
- **4**  $\oslash$  düğmesine basınız. Yesil çerçeve içindeki fotoğraf gösterilir.

### **Indeks göstergesi için fotoğraf sayısının değiştirilmesi**

İndeks göstergesi için olan fotoğraf sayısı 4, 9 ve 16 olarak ayarlanabilmektedir.

- **1** Objektif sürgü kapağı kapalıyken @ düğmesine basınız.
- **2** Tekrar gösterme menüsünü çağırmak için @ düğmesine basınız.
- **3** Yön düğmelerinden  $\textcircled{x}/\textcircled{x}$  basarak [PLAY] seçiniz ve  $\textcircled{x}$  düğmesine **basiniz.**
- **4** Yön düğmelerinden ⊘/ o> basarak [ $\Box$ ] seçiniz ve (o) düğmesine basınız.
- **5** Yön düğmelerinden  $\textcircled{x}/\textcircled{x}$  basarak fotoğraf sayısını [4,] [9] ve [16] seciniz ve a düğmesine basınız. Böylece indeks göstergesi için fotoğraf sayısı ayarı bitirilmiş olur. Menüden çıkmak için a düğmesine tekrar basınız.

### ■ OTOMATİK FOTOĞRAF DEĞİŞTİRME **‹LE GÖSTERME**

Bu modda tüm fotoğraflar arka arkaya otomatik olarak gösterilir.

- **1** Objektif sürgü kapağı kapalıyken @ düğmesine basınız.
- **2** Tekrar gösterme menüsünü çağırmak için @ düğmesine basınız.
- **3** Yön düğmelerinden  $\textcircled{x}/\textcircled{x}$  basarak [PLAY] seçiniz ve  $\textcircled{s}$  düğmesine basınız.
- **4** Yön düğmelerinden ⊘/ obasarak [ **LEI**] seçiniz ve  $\hat{\theta}$  düğmesine hasiniz.
- **5** Yön düğmelerinden  $\circledcirc$ / $\circledcirc$  basarak [START] seçiniz ve  $\circledcirc$  düğmesine basınız.

Otomatik fotoğraf gösterme işlemi başlar. Fotoğraflar gösterilen fotoğraftan 3'er saniye aralıklarla gösterilir. Otomatik fotoğraf göstermeyi sona erdirmek için @ düğmesine basınız.

**Bilgi:** Film sembolü ( $\Box$ ) ile isaretlenmis bir fotoğraf gösterildiği sırada tekrar gösterme menüsünü gösterdiğinizde ( D) sembolünü seçmeniz mümkün deăildir. Önce sabit bir fotoğrafı gösteriniz.

### - **ZOOM GÖSTERGES‹**

Fotoğrafları 4 büyütme faktörü ile gösterebilirsiniz: 1,5 kat; 2 kat; 2,5 kat ve 3 kat.

- **1** Objektif sürgü kapağı kapalıyken @ düğmesine basınız.
- **2**  $\oslash$  düğmesine basınız. Yön düğmelerinden  $\textcircled{2}$  her basıldığında büyütme etkeni  $[1.5x]$  (  $[2.0x]$  (  $[2.5x]$  (  $[3.0x]$  sirasinda değisir.

### **3**  $\quad$  düğmesine basınız.

 $S$ croll modu etkinleştirilir.  $\otimes$  /  $\otimes$  /  $\otimes$  /  $\otimes$  yön düğmeleri yardımıyla fotoğrafı arzu ettiğiniz kesiti göstermek için yukarıya, asağıya, sola veya sağa kaydırabilirsiniz. Scroll modunu kaldırmak için e düğmesine tekrar basınız.

- 4 Scroll modunu kapattıktan sonra ekran üzerinde 1x fotoğraf gösterme **moduna gecebilmek için**  $\oslash$  **düğmesine basınız.**
- Bilgi: Yukarıdaki işlem film sembolü ( -) ile işaretlenmiş bir fotoğraf gösterildiği sırada mümkün değildir. Önce sabit bir fotoğrafı gösteriniz.

#### -**FOTOĞRAFLARIN TEK TEK SİLİNMESİ**

- **1** Objektif sürgü kapağı kapalıyken @ düğmesine basınız.
- **2** Silinecek fotoğrafı çağırınız ve a düğmesine basınız.
- **3** Yön düğmelerinden  $\otimes$ **/**  $\otimes$  basarak **[PLAY] seçiniz ve ⊙düğmesine basınız.**
- **4** Yön düğmelerinden  $\otimes$ / $\otimes$  basarak [  $\parallel$ seçiniz ve  $\circledcirc$  düğmesine basınız.

**5** Yön düğmelerinden  $\otimes$ / $\otimes$  basarak [ **]** seçiniz ve @ düğmesine basınız. Fotoăraf silinir.

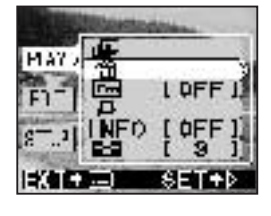

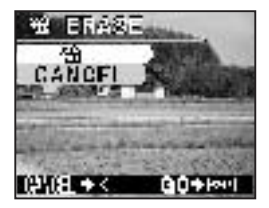

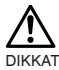

- Silme menüsünü  $\oslash$  düğmesini silinecek fotoğraf gösterilene kadar 1 saniye boyunca basılı tutarak da çağırabilirsiniz.
- Silinecek olan fotoğrafın yazmaya karşı korunmuş veya SmartMedia kartına bir yazmaya karşı koruma etiketinin yapıştırılmış olması durumunda fotoğrafın silinmesi mümkün olmaz. Fotoğrafı silmeye kalkmadan önce koruma avarını kaldırınız veva SmartMedia kartında bulunan etiketi çıkartınız.
- Silinmis olan fotoğrafların geri getirilmesi mümkün değildir. Fotoğrafları silmeden önce önemli verileri silmediğinizden emin olunuz.

## <u>■ FOTOĞRAFLARIN HEPSİNİN SİLİNMESİ</u>

Dahili bellek veya SmartMedia kartı üzerinde bulunan fotoğrafların tamamını silebilirsiniz.

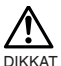

- Dahili bellekte bulunan fotoğrafları silmek için herhangi bir SmartMedia kartının takılı olmaması gerekmektedir.
- SmartMedia kartında bulunan fotoğrafları silmek için önce kartı takmanız gerekmektedir.
- **1** Objektif sürgü kapağı kapalıyken @ düğmesine basınız.
- **2** Tekrar gösterme menüsünü çağırmak için @düğmesine basınız.
- **3** Yön düğmelerinden  $\textcircled{x}/\textcircled{x}$  basarak [SETUP] seciniz ve  $\textcircled{x}$  düğmesine basınız.
- **4** Yön düğmelerinden  $\otimes$ / $\otimes$  basarak [ **]** veya [ **]** seçiniz ve  $\otimes$ **dü¤mesine bas›n›z.**
- **5** Yön düğmelerinden *D***/***O* basarak [ **4** ALL ERASE] seçiniz ve **a dü¤mesine bas›n›z.**
- **6** Yön düğmelerinden  $\textcircled{x}/\textcircled{x}$  basarak [  $\textcircled{1}$  ] seçiniz ve  $\textcircled{2}$  düğmesine basınız.

Tüm fotoğraf silinir.

- Korunmakta olan fotoğrafların silinmesi mümkün değildir.
- SmartMedia kartı üzerinde bir yazmaya karşı koruma etiketi bulunuyor olması durumunda kart üzerinde kayıtlı fotoğraflar silinemez.
- Silinmis olan fotoğrafların geri getirilmesi mümkün değildir. Fotoărafları silmeden önce önemli verileri silmediăinizden emin olunuz.

# ■ ÖNEMLİ FOTOĞRAFLARIN KORUNMASI

- **1** Objektif sürgü kapağı kapalıyken @ düğmesine basınız.
- **2 Korunacak foto¤raf› gösteriniz.**
- **3 Tekrar gösterme menüsünü çağırmak için @ düğmesine basınız.**

DIKKAT

- **4** Yön düğmelerinden  $\otimes$ / $\otimes$  basarak **[PLAY] seçiniz ve ⊙ düğmesine basınız.**
- **5** Yön düğmelerinden  $\otimes$ / $\otimes$  basarak [ $\boxed{6n}$ ] seçiniz ve  $\circledcirc$  düğmesine basınız.

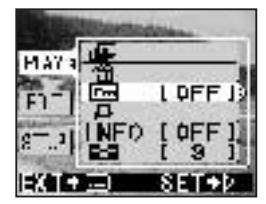

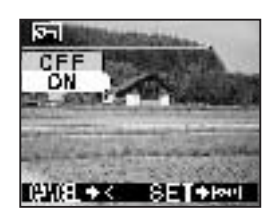

**6** Yön düğmelerinden  $\otimes$ / $\otimes$  basarak [ON] seçiniz ve @ düğmesine basınız. Fotoğraf korumaya alınır. Koruma ayarını kaldırmak için [OFF] seçiniz.

- **Bilgi:** Korunacak fotoğraf gösterilirken  $\oslash$  düğmesini 1 saniye boyunca basılı tutarak da bir fotoğrafı koruma altına alabilirsiniz.
	- Korunan fotoğraflar [  $\boxed{0}$  ] sembolü ile isaretlenir.
	- Koruma ayarı fotoğraf makinesi kapatıldığında muhafaza edilir.

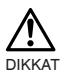

- Korunan fotoğraflar [Fotoğrafların tek tek silinmesi] ya da [Fotoğraflarının hepsinin silinmesi] ile silinemezler, ancak biçimlendirme ile kart üzerindeki tüm fotoğraflar silinebilir.
- Üzerinde yazmaya karşı korunmuş etiketli bulunan kartlardaki foto¤raflar korunmazlar.

# **DIGER FONKSIYONLAR**

## $\blacksquare$  **FİLM ÇEKİM MODU**

Bu fotoğraf makinesi ile yalnızca sabit fotoğraflar değil, aynı zamanda filmler de çekilebilmektedir.

- **1** Objektif sürgü kapağını açıkken a düğmesine basınız.
- **2** Yön düğmelerinden  $\textcircled{\sim}$  /  $\textcircled{\circ}$  basarak [CAMERA] seçiniz ve  $\textcircled{\circ}$ **dü¤mesine bas›n›z.**
- **3** Yön düğmelerinden  $\textcircled{\scriptsize{\textcircled{\frown}}}$  basarak [DRIVE] seçiniz ve  $\textcircled{\scriptsize{\frown}}$  düğmesine hasin<sub>iz.</sub>
- **4** Yön düğmelerinden  $\textcircled{x}/\textcircled{x}$  basarak [ MOVIE] seçiniz ve  $\textcircled{e}$ düğmesine basınız.

Film çekim modu artık ayarlanmıştır. Menüden çıkmak için @ düğmesine tekrar basınız.

### $5$  Cekimi vapınız.

Film çekimini başlatmak için deklanşöre basınız. Deklanşöre tekrar basılmasıyla çekim islemi durdurulur.

- 
- **Bilgi:** LCD ekran @ düğmesine basılmasıyla kapatıldığında film çekim modu kaldırılmış olur.
	- Film cekim modunda flas kullanılamaz.
	- Cekim kayıt süresi bu modda normalde olduğundan daha uzun sürer.
	- Kullanılabilir çekim süresi bir SmartMedia kartının kullanılıp kullanılmadığına bağlı olarak değişiklik göstermektedir.
	- Ses kaydı yapılabilir.

## <u>■ FİLMLERİN TEKRAR GÖSTERİLMESİ</u>

Bu fotoğraf makinesi ile yalnızca sabit fotoğraflar değil, aynı zamanda filmler de çekilebilmektedir.

- **1** Objektif sürgü kapağını kapalıyken @ düğmesine basınız ve ( $\Box$ ) sembolüne sahip arzu ettiğiniz çekimi gösteriniz.
- **2** Tekrar gösterme menüsünü çağırmak için @ düğmesine basınız.
- **3** Yön düğmelerinden  $\textcircled{x}/\textcircled{x}$  basarak [PLAY] seçiniz ve  $\textcircled{x}$  düğmesine hasiniz.
- **4** Yön düğmelerinden  $\otimes$ / $\otimes$  basarak [  $\Box$  ] seçiniz ve  $\otimes$  düğmesine basınız.
- $5$  Yön düğmelerinden  $\circledcirc$ / $\circledcirc$  basarak [START] seçiniz ve  $\circledcirc$  düğmesine hasin<sub>iz.</sub>

Film tekrar gösterilmeye baslar.

**64**

# **■ ÇEKİM KONTROLÜ**

Bu fonksiyon bir fotoğrafın çekimden hemen sonra tekrar gösterilmesiyle kontrol edilmesine imkan sağlamaktadır.

- **1** Objektif sürgü kapağını açınız ve a düğmesine basınız.
- **2** Yön düğmelerinden  $\otimes$ / $\otimes$  basarak [SETUP] seçiniz ve  $\otimes$  düğmesine hasiniz.
- **3** Yön düğmelerinden  $\textcircled{x}/\textcircled{x}$  basarak [REC VIEW] seçiniz ve  $\textcircled{x}$ düğmesine basınız.
- **4** Yön düğmelerinden  $\textcircled{x}/\textcircled{x}$  basarak [ON] seçiniz ve  $\textcircled{a}$  düğmesine hasin<sub>iz.</sub>

ON: Cekilmis son fotoğraf çekim bittikten sonra tekrar gösterilir.

OFF: Sonraki fotoğrafın çekilmesi için olan ekran çekim bitirildikten hemen sonra gösterilir.

Böylece Rec View artik ayarlanmıştır.

Menüden çıkmak için (a) düğmesine tekrar basınız.

**Bilgi:** Avarlanmis olan çekim kontrol modu fotoğraf makinesinin kapatılmasıyla da muhafaza edilir.

## ■ SİNYAL SESİ

Bu fonksiyon sinyal sesinin kapatılmasına imkan vermektedir.

- **1** Objektif sürgü kapağını açınız ve a düğmesine basınız.
- **2** Yön düğmelerinden  $\otimes$ / $\otimes$  basarak [SETUP] seçiniz ve  $\otimes$  düğmesine basınız.
- **3** Yön düğmelerinden  $\textcircled{\scriptsize\odot}/\textcircled{\scriptsize\odot}$  basarak [  $\text{I}$  ii] seçiniz ve  $\textcircled{\scriptsize\odot}$  düğmesine hasiniz.
- **4** Yön düğmelerinden ⊘ / 2 basarak [OFF] seçiniz ve a düğmesine hasiniz.

Sinyal sesi kapatılmış olur. Menüden çıkmak için @ düğmesine tekrar hasiniz.

- **Bilgi:** Sinyal sesi ayarı fotoğraf makinesinin kapatılmasıyla da muhafaza edilir.
	- Sinyal sesi ayarı tekrar gösterme modunda da yapılabilir.

## **■ LCD EKRAN AYDINLIGININ AYARLANMASI**

- **1** Objektif sürgü kapağını açınız ve a düğmesine basınız.
- 2 Yön düğmelerinden *⑤* / ⓒ basarak [SETUP] seçiniz ve  $\hat{\varphi}$ düğmesine basınız. **65**
- **3** Yön düğmelerinden  $\textcircled{x}$ / $\textcircled{x}$  basarak [ $\text{III}$ ] seçiniz ve  $\textcircled{s}$  düğmesine **bas›n›z.**
- **4** Yön düğmelerinden  $\textcircled{\scriptsize\odot}/\textcircled{\scriptsize\odot}$  basarak LCD ekran aydınlığını ayarlayınız ve @ düğmesine basınız.

 $\oslash$  düğmesiyle LCD ekran aydınlatılır,  $\oslash$  düğmesiyle de karartılır.

**5 a** düğmesine basınız. Böylece LCd ekranının aydınlık ayarı sona erdirilmiş olur. Menüden çıkmak için (a) düğmesine tekrar basınız.

**Bilgi:** • Avar objektif sürgü kapağının kapatılmasıyla da muhafaza edilir.

• LCD ekranının aydınlık ayarı tekrar gösterme modunda da yapılabilir.

### ■ KART BİÇİMLENDİRME/BELLEK **DÜZENLEME**

Bu fonksiyon bir SmartMedia kartının yeva dahili belleğin biçimlendirilmesine imkan sağlamaktadır. Bu işlem sırasında kartta veya dahili bellekte kayıtlı bulunan tüm foto¤raflar silinir.

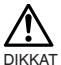

- Dahili belleği biçimlendirmek için bir SmartMedia kartının takılmamış olması gerekmektedir.
- Bir SmartMedia kartını biçimlendirmek için önce kartı takınız.
- Yabancı markalı ya da bilgisayarda biçimlendirilmiş bir SmartMedia kartı kullanacaksanız eğer, önce bu kartı fotoğraf makinesinde bicimlendirmeniz gerekmektedir. Olympus CAMEDIA markasına ait ayrı olarak satılan SmartMedia kartlarının biçimlendirilmesine gerek yoktur.
- **1 Objektif sürgü kapağı kapalıyken**  $\odot$  **düğmesine basınız.<br>2 <b>abu düğmesine basınız.**
- **2 a** düğmesine basınız.<br>3 Yön düğmelerinden *(*
- Yön düğmelerinden *5* / **p** basarak [SETUP] seçiniz ve (b) düğmesine basınız.
- **4** Kartı biçimlendirmek için yön düğmelerinden  $\otimes$ / $\otimes$  basarak [ $\blacksquare$ ] seçiniz ve 6 düğmesine basınız.

Dahili belleği biçimlendirmek için yön düğmelerinden *b/ basarak* **[ □ ] seçiniz ve @ düğmesine basınız.** 

- **5** Yön düğmelerinden  $\textcircled{\scriptsize{\odot}}$ / $\textcircled{\scriptsize{\odot}}$  basarak [ $\textsf{\textsf{\textsf{\textsf{T}}}}$  FORMAT] seciniz ve a **dü¤mesine bas›n›z.**
- **6** Yön düğmelerinden  $\textcircled{x/\otimes}$  basarak [ **FORMAT**] seçiniz ve a düğmesine basınız.

Kart veya dahili bellek biçimlendirilmeye başlanır.

**Bilgi:** Kart veya dahili belleği fotoğraf makinesi menüsünden de biçimlendirebilirsiniz.

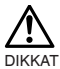

- Koruma altına alınmıs tüm fotoğraf silinir. SmartMedia kartının veva dahili belleğin biçimlendirilmesi islemi geri alınamaz.
- Yazmaya karsı koruma etiketi yapıstırılmış kartların biçimlendirilmesi mümkün değildir. Kartı biçimlendirmeden önce etiketi çıkartınız. Yazmaya karsı koruma etiketlerini yeniden kullanmayınız.

### $\blacksquare$  **BELLEK YEDEKLEME**

Bu fonksiyon sayesinde dahili bellekte bulunan tüm fotoğraf verilerinin bir SmartMedia kartına kopyalanması mümkün olmaktadır. Aşağıdaki adımları uygulamadan önce fotoğraf makinesine kartı takmayı unutmayınız.

- **1** SmartMedia kartını takınız.
- **2** Objektif sürgü kapağı kapalıyken @ düğmesine basınız.
- **3 a** düğmesine basınız.
- **4** Yön düğmelerinden *⑤* / ⓒ basarak [SETUP] seçiniz ve  $\hat{\Theta}$  düğmesine **basiniz.**
- **5** Yön düğmelerinden  $\textcircled{x}$  /  $\textcircled{x}$  basarak [  $\blacksquare$  =  $\blacksquare$ ] seçiniz ve  $\textcircled{x}$  düğmesine **bas›n›z.**
- **6** Yön düğmelerinden  $\textcircled{x}/\textcircled{x}$  basarak [ $\blacksquare$  BACKUP] seciniz ve  $\textcircled{a}$ düğmesine basınız.

Dahili bellekte bulunan tüm fotoğraflar karta kopyalanır.

# **■ FOTOGRAF BILGILERININ GOSTERILMESI**

Bu fonksiyon sayesinde LCD ekran üzerinde fotoğrafların tekrar gösterilmesi sırasında fotoğraf bilgileri gösterilip-kapatılabilir. Bu fonksiyon etkinlestirildiğinde bu veriler 5 saniye boyunca gösterilir.

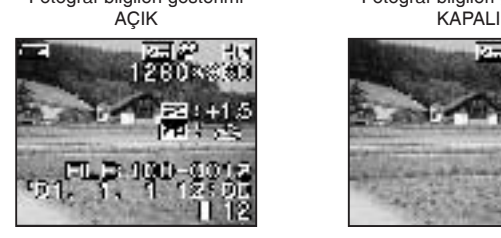

Fotoğraf bilgileri gösterimi Fotoğraf bilgileri gösterimi

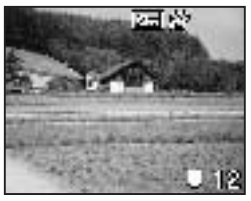

- **1** Objektif sürgü kapağı kapalıyken @ düğmesine basınız.
- **2 a** düğmesine basınız.
- **3** Yön düğmelerinden  $\textcircled{x}$ / $\textcircled{x}$  basarak [PLAY] seçiniz ve  $\textcircled{x}$  düğmesine basınız.
- **4** Yön düğmelerinden ⊙/ oasarak [INFO] seçiniz ve  $\circledast$  düğmesine basınız.
- **5** Yön düğmelerinden  $\circledcirc$ / $\circledcirc$  basarak [ON] seçiniz ve  $\circledcirc$  düğmesine basınız.

Fotoğraf bilgileri tekrar gösterme ekranında gösterilir. Menüden çıkmak için @ düğmesine tekrar basınız.

Bilgi: Fotoğraf bilgileri ayarı fotoğraf makinesinin kapatılmasıyla OFF konumuna (ön ayarlama) geri getirilir.

# *HATA B‹LD‹R‹MLER‹*

### $\blacksquare$  **HATA KODLARI**

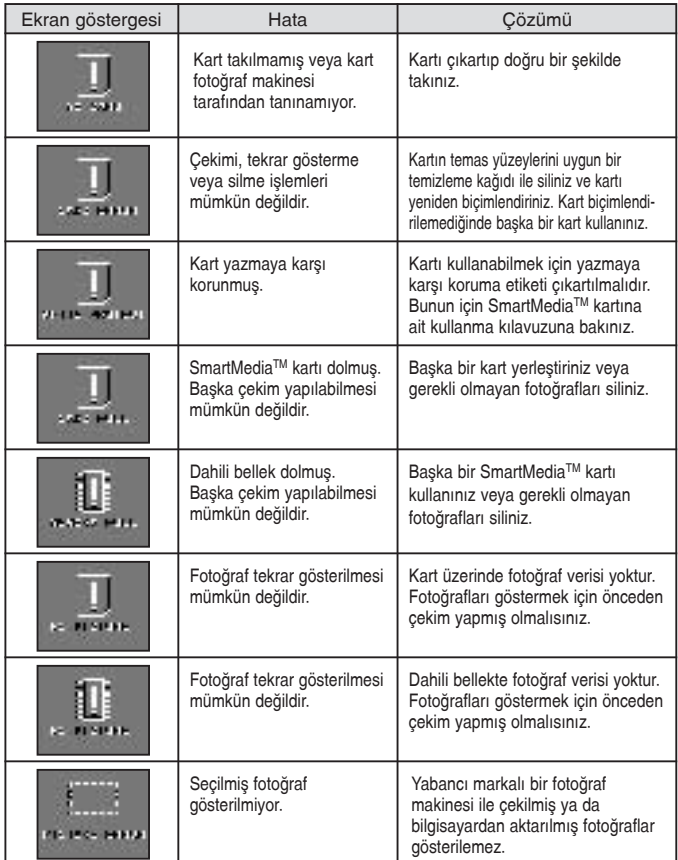

# *TEKN‹K VER‹LER*

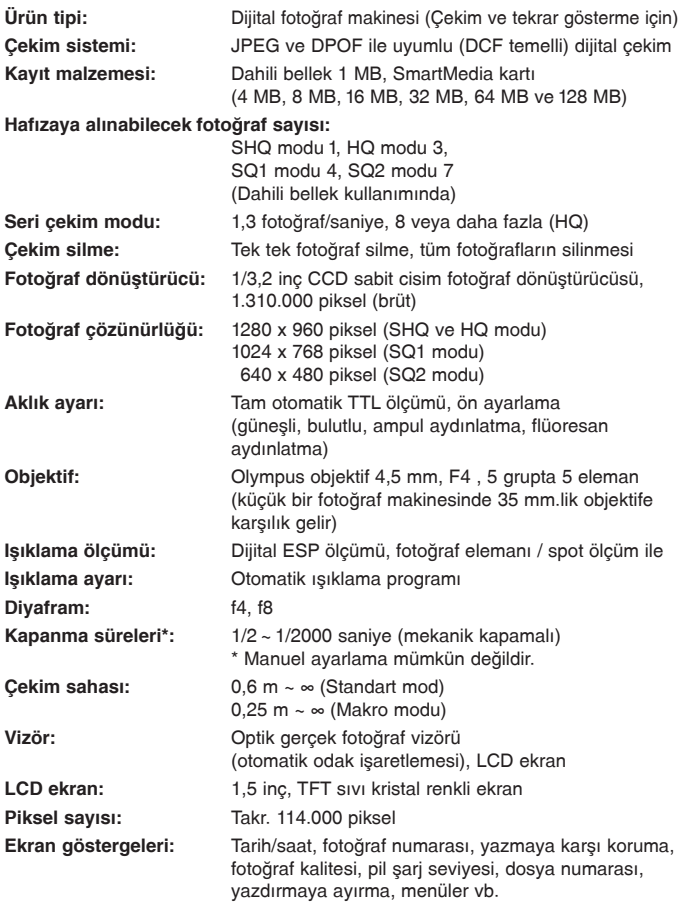

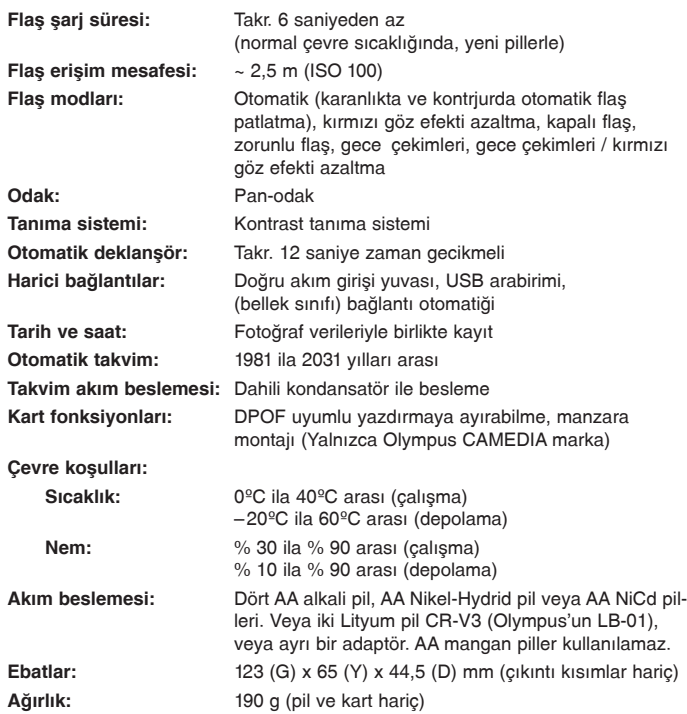

Üreticinin önceden haber vermeksizin ve mesul olmaksızın teknik gelişmeye hizmet edecek değişiklikler yapma hakkı saklıdır.

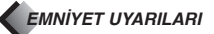

#### **Kendi güvenli¤iniz için**

Lütfen yeni fotoğraf makinanızın kullanımından önce, uslüne uygun ve uzun ömürlü bir kullanımı sağlamak için, bu İsletme Talimatnamesini itinalı bir sekilde okuyunuz. Lütfen bu brosürü daha sonra da bilgi edinmek için muhafaza ediniz.

#### **Sorunlar mevcut ise**

- Bu fotoğraf makinasını hasarlı şekilde kullanmaya devam edemezsiniz. Pilleri çıkarınız veya sebeke parçasını sökünüz ve derhal Olympus servisinize başvurunuz.
- Bu brosürün içeriğinde önceden bildirmeden her an için değişiklik yapma hakkı mahfuzdur.
- Bu brosür hakkında sorularınız olması veya hatalı veya eksik bilgi tespit etmeniz halinde, lütfen bize basvurunuz.

#### **Hukuki uyarılar**

- Olympus, bu cihaz›n uslüne uygun kullan›m›ndan dolay› beklenen faydalar için herhangi bir teminat vermez ve bu cihazın uslüne uygun kullanımından kaynaklanan hasardan veya uygunsuz kullanımdan kaynaklanan üçüncü sahısların taleplerinden sorumlu değildir.
- Olympus, bu cihazın uslüne uygun kullanımından dolayı beklenen faydalar için herhangi bir teminat vermez ve resim verilerinin silinmesinden dolay› meydana gelen her türlü hasardan sorumlu de¤ildir.

#### **Garantinin hariç k›l›nmas›**

- Olympus, ne kesin nede dahil olmak üzere, bu yazılı bilgilerin içeriği veya software ile ilgili olarak ve hiçbir tarzda sürümlülüğün zımni varsayılan garantisi için veya her türlü amaç için uygunluğu ve de sonraki, ait olan veya dolaylı zarar için (zarar kaybı, ticari iş yapamama ve ticari bilgilerin kaybı için kısıtlı olmaması dahil olmak üzere), kullanımdan veya bu yazılı bilgileri veya software'i yeteneksiz kullanmadan dolayı meydana gelen zarar için hiçbir taahhüt veya garanti vermez. Bazı ülkelerde sonraki ve ait olan zararlar için bu garantinin hariç kılınması geçerli değildir. Bu durumda yukarıdaki bu bilgiler geçerli değildir.
- Bu yazılı bilgilerin bütün hakları Olympus'dadır.

#### DİKKATİNİZE

Yetkisiz fotoğraf çekimi veya telif hakkına tabii malzemenin kullanımı, geçerli telif hakkına aykırı olabilir. Olympus yetkisiz olarak yapılan çekimlerden veya başkaca telif hakkına tabii malzemenin uygunsuz kullanımından kaynaklanan telif hakkı ihlalleri için herhangi bir sorumluluk üstlenmez.

#### **Telif hakk› ile ilgili uyar›**

Bütün haklar saklıdır. Firma Olympus'un kesin yazılı müsaadesi olmadan bu yazılı bilgiler ve software içeriği, kısmen dahi olsa, hiç bir sekilde, ne çoğaltılamaz ve kullanılamaz. Bu her türlü elektronik veya mekanik yöntemler için de geçerlidir, fotokopi ve manyetik kayıt ve de her türlü bilginin hafızalanması ve de geri verilmesi için de geçerlidir. Olympus bu yazılı enformasyonların kullanımı ve software içeriği için veya bu yazılı enformasyonların ve software içeriğinin kullanımından oluşan zararlar için hiçbir sorumluluk üstlenmez. Olympus bu talimatnamenin düzenlemesini ve içeri¤i ve de software'i her zaman önceden bildirmeden değiştirme hakkını mahfuz kılmıştır.

#### Avrupa'daki müsteriler için

«CE» isareti, bu ürünün güvenlik, sağlık, çevre ve müsterinin korunması ile ilgili uyulması gereken Avrupa kanunlarına uygun olduğunu gösterir.

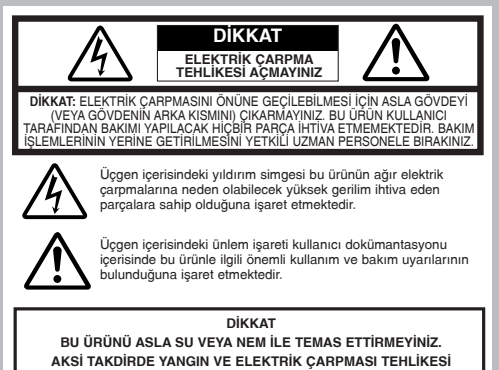

**MEVCUTTUR.**
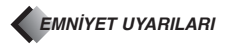

#### *Genel emniyet önlemleri*

- **Kullanıcı dokümantasyonunu dikkatli bir sekilde okuyunuz** Bu ürünü kullanmadan önce kullanma kılavuzunu okuyunuz.
- Kullanıcı dokümantasyonunu muhafaza ediniz İleride başvurmak üzere emniyet broşürünü ve kullanma kılavuzunu muhafaza ediniz.

**Tüm uyarılara uyunuz** – Ürün üzerinde ve kullanıcı dokümantasyonunda bulunan tüm uyarılara dikkat ediniz. Tüm yönergeleri yerine getiriniz – Ürünün kullanılmasıyla ilgili yönergeler her zaman yerine getirilmelidir.

- **Temizlik** Ürünü temizlemeden önce elektrik adaptörünü çıkarınız. Temizlik için nemli bir bez kullanınız. Asla çözelti maddeleri, uçucu veya organik temizleme maddeleri kullanmayınız.
- Aksesuar Yalnızca Olympus tarafından tavsiye edilen aksesuarları kullanınız. Aksi takdirde ürün ağır hasar görebilir ve yaralanma tehlikesi önlenmeyebilir.
- **Nem ve su** Bu ürünü asla su ve nemin tesir edebileceği yerlerde kullanmayınız (Banyo küyeti, yüzme hayuzu veya yağmurda açık havada vb.).
- Durma yeri Bu ürün her zaman hasar görmeyeceği ve insan can ve malına zarar veremeyeceği şekilde yerleştirilmeli ve sabitlenmelidir. Bu ürünü sağlam olmayan bir zemin veya sehpa, iskele, destek, masa, hareketli altlık gibi destek tertibatlarına sabitlemeyiniz ve yerleştirmeyiniz. Ürün her zaman kullanma kılavuzunda yazılı olduğu sekilde verlestirilmeli ve sabitlenmelidir. Yalnızca üretici tarafından tavsiye edilen destek tertibatları kullanılmalıdır.
- **Elektrik kaynağı Yalnızca ürün üzerindeki model etiketine uygun elektrik kaynakları kullanılmalıdır.** Mevcut elektrik kaynağının uygunluğu hakkında süphe duyulması halinde lütfen yetkili elektrik sirketine başvurunuz. Bu ürünün pille çalıştırılmasıyla ilgili bilgiler için ilgili kullanma kılavuzuna bakınız.
- Topraklama, kutupluluk Bu ürün opsiyonel bir elektrik adaptörü ile kullanılabiliyorsa, adaptör fişi varsa eğer yassı mandal temasları birbirinden farklı mandal genişliklerine (kutuptan bağımsız alternatif akım temasları) sahip olabilir. Bu türde adaptör fisleri yalnızca tek istikamette kullanılabilir. Elektrik prizine bağlantı mümkün olmadığında adaptör fisini ters çevirerek prize takınız. Adaptör fisi buna rağmen prize girmiyorsa prizin bir uzman elektrikci tarafından değistirilmesi gerekir.
- Elektrik kablosunun korunması Elektrik kablosunu üzerinde herhangi bir ağırlık olmayacak ve üzerine basılmayacak şekilde kullanmaya dikkat ediniz. Elektrik kablosunu asla sandalye veya masa vb. bacaklarına sarmayınız. Elektrik kablosunun temas sahasının yakınlarında (elektrik prizinde ve üründe) başka elektrikli aletler veya cihazlara ait elektrik kablolarının bulunmamasına dikkat ediniz.
- Yıldırım düşmesi Fırtınalı havalarda opsiyonel adaptörün elektrik kablosunu prizden çıkarınız. Kamera kullanılmadığında, elektrik hatlarında meydana gelebilecek voltaj yükselme ve alçalmalarının kamerayı etkilemesini önlemek için her zaman adaptör elektrik kablosunu prizden çıkarınız.
- Elektrik şebekesine aşırı yük Asla elektrik prizlerine, uzatma kablolarına veya diğer gerilim kaynaklarına aynı zamanda bağlanmış çok sayıda cihaz veya tertibatla aşırı elektrik yükü bindirmeyiniz.
- **Yabancı çisim, sıvı** Ürünün yüksek gerilim devrelerine sahip kısımlarının içine metal nesnelerin veya çeşitli sıvıların girmemesine dikkat ediniz. Aksi takdirde yangın ve yaralanma tehlikesi mevcuttur.
- Sıcaklık Bu ürünü asla kalorifer peteği, soba, fırın, havalandırma ağızları vb. gibi sıcaklık veren tertibat ve yükseltici vb. gibi cihazların yakınında kullanmayınız veya bulundurmayınız.
- **Bakım** Bakım islemlerinin yapılması gerektiğinde lütfen yetkili bakım uzmanına başyurunuz. Asla göydeyi cıkarmayınız yeya ürünü parçalara ayırmayınız. Aksi takdirde ürün içerisinde bulunan yüksek gerilim devreleri nedeniyle elektrik carpması tehlikesi meycuttur.
- **Arıza halinde müsteri servisi** Elektrik adaptörünün kullanılması sırasında asağıda listelenmis arıza hallerinden biri veya birkaçı görüldüğünde hemen adaptör fişini çıkarınız ve vakit kaybetmeden yetkili bakım uzmanına basvurunuz.
	- a) Ürün içerisine su veya yabancı cisim kaçtığında.
	- b) Ürün sıvı içerisine batırılmış olduğunda.
	- c) Ürün uygun bir şekilde kullanılmış olsa dahi sorunsuz bir şekilde çalışmadığında. Devamlı olarak yalnıza kullanma talimatında belirtilmiş olan kullanım elemanlarını kullanınız. Eğer başka ayar elemanları uygun olmayan şekilde kullanılmışsa muhtemelen masraflı onarımların yapılmasını gerektirebilecek çalışma arızaları meydana gelebilir.
	- d) Ürün şiddetli sarsıntıya maruz kaldığında veya başka türlü hasar görmüş olduğunda.
	- e) Üründe belirgin bir sekilde verimli çalışmama halleri gözlemlendiğinde.
- Yedek parçalar Ürün parçalarının değiştirilmesi gerektiğinde işlemi yapan müşteri servisinin üretici tarafından tavsiye edilmiş olan yedek parçaların uygun şekilde takılmasına dikkat ediniz. Yetersiz veya uygun olmayan yedek parçaların takılması halinde yangın veya elektrik çarpması tehlikesi mevcuttur ve/veya başka hasarlar meydana gelebilir.
- Emniyet kontrolü Bakım veya onarım işlemlerinden sonra uygulamayı yapan uzman personel, ürünün sorunsuz ve emniyetli bir şekilde çalışmasını sağlayabilmek için cihazı emniyet

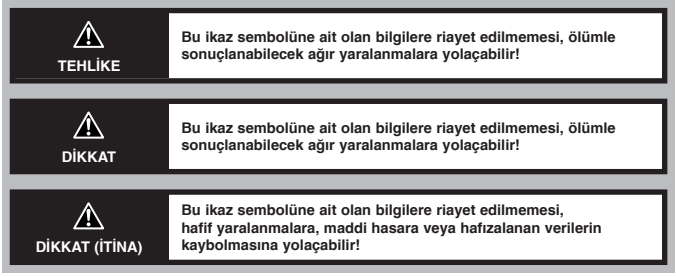

#### *Kameran›n Kullan›m›*

# **TEHLİKE**

 $\Box$  Fotoğraf makinasını asla tutuşabilir gazların yakınında kullanmayınız.

- Yangın ve infilak tehlikesini önlemek için, bu fotoğraf makinası, asla tutusabilir gazların yakınında kullanılmamalıdır.
- $\varpi$  Asla şahısların (bilhassa küçük çocuk ve bebeklerin) yakın mesafeden flaş ile resmini çekmeyiniz.
- Kısa mesafeli flaşlı çekimlerde, yüzlerden (bilhassa küçük çocuk ve bebeklerde) asgari 1 metre mesafe tutunuz. Aksi takdirde flasın patlaması görme kabiliyetini geçici olarak etkileyebilir.
- **⊯7 Çocuk ve küçük çocukları fotoğraf makinasından uzak tutunuz.**
- Fotoğraf makinasını daima çocukların ulaşamayacağı şekilde kullanınız ve muhafaza ediniz. Asağıdaki durumlarda ağır yaralanma tehlikesi mevcuttur:
	- Fotoğraf makinasının taşıma kayısı ile boğulma tehlikesi.
	- Dü¤me hücrelerinin veya baflkaca küçük parçalar›n istenmeden yutulma tehlikesi.
	- Flasin istenmeyerek gözlere yakın mesafeden patlaması.
- Foto¤raf makinas›n›n sabit olmayan parçalar› ile yaralanma tehlikesi.
- $\varnothing$  Asla vizörü aşırı aydın ışık kaynaklarına (güneş, far vs.) yöneltmeyiniz.
- Vizörü asla doğrudan asırı aydın ısık kaynaklarına yöneltmeyiniz. Aksi takdirde gözlerde ciddi hasar meydana gelebilir.
- $\varpi$  Asla pil şarj işlemi esnasında pilleri veya pil şarj cihazını ellemeyiniz. Şarj işleminin bitmesini ve pillerin soğumasını bekleyiniz.
- Sarj cihazı ve piller sarj islemi esnasında asırı ısınabilir. Sebeke parçası da uzun süreli kullanımda ısınabilir. Ellendiğinde hafif yanmalar meydana gelebilir.
- **c**∌ Asla fotoğraf makinasını aşırı toz etkisine veya yüksek neme maruz kalabilecek yerlerde kulanmayınız.
- Fotoğraf makinası asırı toz etkisine yeva yüksek neme maruz kalabilecek yerlerde kullanıldıüında, yangın ve ceryan çarpma tehlikesi mevcuttur.
- **☞ Flaş patlarken flaşa değmeyiniz veya önünü kapatmayınız.**
- Flasi çekimden hemen sonra ellemeyiniz. Flas asırı ısınabilir ve hafif cilt yanmalarına yolaçabilir. Flaşın aşırı sıkça kullanılmamasını sağlayınız.
- **c**≇ Asla fotoğraf makinasını parçalarına ayırmayınız veya değiştirmeyiniz.
- Asla fotoğraf makinasını parçalarına ayırmaya çalışmayınız. Fotoğraf makinasının içerisinde, cilt yanmasına ve ceryan çarpmasına yolaçabilecek yüksek gerilim devreleri meycuttur.
- $\,$  Fotoğraf makinasının içerisinde sıvı veya yabancı cisimlerin kaçmamasına dikkat ediniz.
- Fotoğraf makinasını yanlışlıklı sıvıya daldırılırması veya üzerine su damlaması halinde, kesinlikle kullanmaya devam etmeyiniz. Fotoğraf makinasının kurumasını bekleyiniz ve sonra pilleri çıkarınız. Derhal Olympus servisinize basvurunuz.

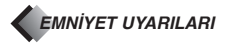

## **DİKKAT (İTİNA)**

- $\, \varepsilon \,$  Fotoğraf makinasından alışılmamış sesler çıkması veya koku veya duman tespit edilmesi halinde, fotoğraf makinasını asla kullanmayınız.
- Fotoğraf makinası alışılmamış ses çıkması veya koku veya duman tespit edilmesi halinde derhal kapatılmalıdır – sebeke isletiminde derhal opsiyonel sebeke parçası da sökülmelidir. Fotoğraf makinasının birkaç dakika soğumasını bekleyiniz ve sonra dışarıya çıkarınız. Fotoğraf makinasını bu esnada kolay tutusabilir maddelerden uzak tutunuz. Sonra pilleri dikkatlice çıkarınız. Pillere elinizle değmeyiniz. Aksi takdirde yangın veya yaralanma tehlikesi mevcuttur. Derhal Olympus servisinize başvurunuz.
- $\varnothing$  Asla fotoğraf makinasını elleriniz ıslakken tutmayınız.
- Asla fotoğraf makinısını elleriniz ıslakken tutmayınız yeva kullanmayınız. Aksi takdirde ceryan çarpma tehlikesi mevcuttur.
- ে Taşıma kayışını dikkatlice kullanınız.
- Fotoğraf makinasını tasıma kayısı ile tasırken, tasıma kayısının sarkan vs cisimlere takılmamasına dikkat ediniz. Aksi takdirde ağır yaralanmalar meydana gelebilir.
- েস Sadece Olympus tarafından verilen veya Olympus tarafından kabul edilen bir şebeke parçası kullanınız.
- Opsiyonel şebeke parçası olarak sadece Olympus tarafından üretilmiş veya kabul edilen bir model kullanılabilir. Kabul edilmeyen bir modelin kullanılması halinde, fotoğraf makinasında ve sebeke beslemesinde arızalar meydana gelebilir. Bunun haricinde kaza ve yangın tehlikesi mevcuttur. Kullanılan şebeke parçasının mevcut ceryan ağına uygun olduğundan emin olunuz. Bununla ilgili detaylı bilgileri Olympus servisinden veya yetkili satıcınızdan temin edebilirsiniz.
- **fiebeke kablosunu zedelemeyiniz.**
- Şebeke parçasının veya başka cihazların şebeke kablosunu asla yüksek gerilmeye maruz bırakmayınız veya parçalamayınız. Şebeke fişi bir prize sokulurken veya prizden çıkarılırken, şebeke kablosu daima şebeke fişinden tutulmalıdır. Aşağıdaki arızalrı tespit ettiğinizde fotoğraf makinanızı kullanmayınız ve derhal Olympus servisinize veya yetkili satıcıya başvurunuz:
- Şebeke kablosu aşırı ısındığında veya duman ve/veya alışılmamış koku çıktığında.
- fiebeke kablosu ar›zal› veya kontaklar›nda hasar var ise.

### **ÇEVRE İÇİN TEHLİKELİ ETKİLERİN ÖNLENMESİ**

- Bir sehpa kullanıldığında, fotoğraf makinası kusursuzca sehpa kafasına tutturulmalıdır. Bu esnada fotoğraf makinasının gövdesini vidalamayınız.
- Asla fotoğraf makinasını uzun bir süre günese doğru tutmayınız. Aksi takdirde objektifte hasar, CCD chip'in boyanma veya yanma efektleri meydana gelebilir.
- Fotoğraf makinasını asla düşürmeyiniz veya başkaca şiddetli sarsıntılara maruz bırakmayınız.
- Asla fotoğraf makinasının elektronik kontaklarına temas etmeyiniz.
- Asla objektifi aşırı baskı veya yüklenmeye maruz bırakmayınız.
- Fotoğraf makinası asırı hassas teknoloji içermektedir ve dolayısıyla ne kullanımı esnasında ne de muhafaza edildiğinde asağıdaki çevre kosullarına maruz bırakılmamalıdır. Asağıdaki hususları önleyiniz:
	- Aşırı yüksek ısı veya aşırı yüksek rutubet veya aşırı ısı farklılıkları veya rutubet farklılıkları meydana gelen yerler; örneğin güneş ışınlarının doğrudan vurması, kapalı araçlar içerisinde, isitici (soba, kalorifer vs.) veya havayı nemlendirici cihazlar vs. etkisinde.
	- Aşırı kir ve toz etkisine maruz kalacak yerler.
	- Patlayıcı madde ve de kolay tutuşabilir madde, sıvı veya gazların bulunduğu yerler.
- Asırı rutubet veya nem olan yerler (banyo, hava sartlarından korunmayan yerler vs.). – Asırı titresimlere maruz kalan yerler.
- Fotoğraf makinası uzun süre depolanacak ise, pilleri çıkarılmalıdır. Muhafaza etmek için, kondensasyon çökeltisi veya küf oluşması meydana gelemeyecek, soğuk ve kuru bir yer seçilmelidir. Tekrar kullanmadan önce, fotoğraf makinasının kusursuz çalışmasından emin olunuz (deklansöre basınız vs.).
- İşletme arızaları veya hasarları önlemek için, fotoğraf makinasının uygun çevre koşullarında kullanılmasına dikkat ediniz: Uygun çevre ısısı: 0 °C – 40 °C Uygun rutubet kosulları (kondensasyonsuz): %30 – %90
- İsletme arızaları veya hasarları önlemek için, fotoğraf makinasının uygun çevre kosullarında nuhafaza edilmesine dikkat ediniz: Uygun çevre ısısı: -20 °C – 60 °C
- Uygun rutubet koşulları (kondensasyonsuz): %10 %90

#### **Pillerin kullanılması hakkında emniyet uyarıları**

Pil sıvısının akmasını, pillerin aşırı ısınmasını, alevlenmesini veya patlamasını ve/veya olası elektrik carpmaları ve yaralanmaların önüne geçebilmek için lütfen sözkonusu önemli yönergelere uyunuz.

# **TEHLİKE**

- NiMH pilleri kullanıldığı takdirde, sadece Firma Olympus'un NiMH pillerini ve uygun sari cihazlarını kullanınız.
- Pilleri asla asırı ısıtmayınız veya yakmayınız.
- Pilleri daima metal cisimler (mücevherat, raptiye, çivi vs. gibi) ile temas etmeyecek şekilde taşıyınız veya muhafaza ediniz.
- Pilleri asla günes ısınlarının doğrudan vurduğu (örneğin bir aracın içerisinde) bir verde veya günes ısınlarından veya ısı cihazından vs. dolayı asırı ısınmaya maruz kalabileceği yerlerde muhafaza etmeyiniz.
- Pil kullanımı hakkındaki bütün hükümlere itinalı bir sekilde riavet ediniz. Aksi takdirde pil sıvısı akabilir veya pil kutupların hasar meydana gelebilir. Pilleri asla parçalarına ayırmayınız, değistirmeyiniz ve lehimlemeyiniz.
- Bir pili asla sebeke prizine veya oto sebeke tesisatına (sigara yakacağı) doğrudan bağlamayınız.
- Pil sıvısı gözlerinize temas ettiği takdirde, gözlerinizi derhal soğuk su ile yıkayınız ve derhal bir göz hekimine basvurunuz.
- Pilleri daima çocukların ulaşamayacağı şekilde muhafaza ediniz. Çocukların pil yutması halinde, derhal bir hekime basvurunuz.

#### ∧ **DİKKAT**

- Pilleri daima kuru tutunuz. Pilleri asla su veya tuzlu su ile temas ettirmeyiniz.
- Sadece bu ürün için uygun olan pil kullanınız. Aksi takdirde pil sıvısı akabilir veya pil asırı ısınabilir, tutusabilir veya patlayabilir.
- Asla değişik tipteki pilleri (yeni ve kullanılmış pilleri, dolu ve bos pilleri, değişik üreticilerin pilleri veva farklı güçteki pilleri) aynı zamanda birlikte kullanmayınız.
- Asla Alkali, Lityum veya CR-V3 pillerini doldurmaya çalışmayınız.
- Pilleri, Kullanım Talimatnamesinde belirtildiği gibi itinalı bir sekilde verleştiriniz. Pil kutupları ters ise, asla pilleri doldurmayınız. Asla pilleri siddet kullanarak pil kutusuna yerleştirmeyiniz.
- Asla koruma kılıfı tamamen veya kısmen eksik veya hasarlı olan pilleri satın almayınız ve kullanmayınız. Aksi takdirde pil sıvısı akabilir veya pil tutuşabilir. Burada yaralanma tehlikesi mevcuttur.

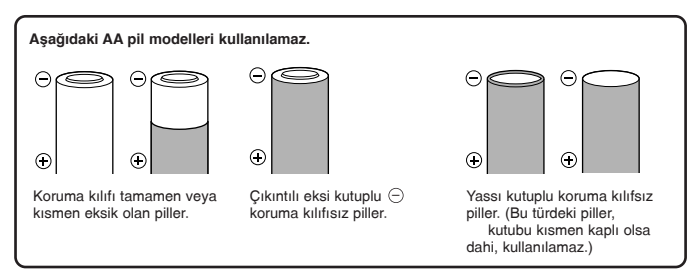

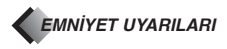

- NiMH pilleri geçerli sari süresi içirisinde doldurulmadığı takdirde, sari işlemini yarıda kesiniz ve bu pilleri bir daha kullanmayınız.
- Pilde kullanım esnasında renk, şekil veya başkaca değişiklikler meydana geldiğinde, fotoğraf makinasını kullanmaya devam etmeyiniz. Yetkili satıcınız veya Olympus servisine başvurunuz. Bu tür pillerin buna rağmen kullanılması halinde, yangın ve ceryan çarpma tehlikesi mevcuttur.
- Pil sıvısının cilt veya giysilere temas etmesi halinde, giysileri çıkarınız ve pil sıvısı temas eden yerleri derhal soğuk su ile temizleyiniz. Ciltte yanma meydana geldiğinde derhal bir hekime başvurunuz.
- Asla fotoğraf makinasının pil kutusunda değisiklik yapmayınız. Pil kutusuna sadece uygun piller yerleştirilmelidir, asla yabancı cisimler vs. yerleştirmeyiniz.
- Pilleri asla siddetli sarsıntı veya uzun süreli titresimlere maruz bırakmayınız.

# **DİKKAT (İTİNA)**

- Pilleri yerleştirmeden önce sızıntı, boyanma, deforme olma veya başkaca hasar mevcut olup olmadığını kontrol ediniz.
- Olympus NiMH pilleri sadece Olympus dijital fotoğraf makinasında kullanılmak için öngörülmektedir ve baska cihazlarda kullanılamaz.
- NiMH pillerini ilk kullanımdan önce veya uzun süre kullanılmadıkları takdirde daima önce doldurunuz.
- Pilleri daima gruplar halinde (2 veya 4) doldurunuz.
- Piller uzun kullanım esnasında aşırı şekilde ısınabilir. Fotoğraf makinasını kullandıktan sonra, pilleri çıkartmadan önce biraz bekleyiniz. Aksi takdirde hafif cilt yanmaları meydana gelebilir.
- Alkali piller sadece, başka pil modeli mevcut değil ise kullanılabilir. Bazı durumlarda alkali pillerin ömrü NiMH pillleri veya CR-V3 pil bloklarına nazaran daha kısa olur. Alkali pillerde güç farklılıkları, ve bilhassa düşük ısı etkisinde güç kaybı meydana gelir. NiMH pillerin kullanımı önerilir.
- AA Mangan (çinko kömürü) pilleri bu fotoğraf makinasında kullanılamaz.
- Fotoğraf makinası çevre ısısı düşük iken kullanıldığında, fotoğraf makinası ve yedek piller mümkün ise sıcak tutulmalıdır. Düşük ısıdan dolayı meydana gelen pil güç kaybı, pillerin tekrar normal ısıya erismesinden sonra meydana gelmez.
- NiMH pilleri için önerilen çevre ısısı: Calısma esnasında 0 °C ile 40 °C arası. Şarj işlemi esnasında 0 °C ile 40 °C arası. Depolama –20 °C ile 30 °C aras›.
- Pillerin belirtilen bu ısı bölgesi dahilinde kullanılması, şarj edilmesi veya depolanması halinde, pil kullanım ömrü kısalabilir ve pil güç kaybı meydana gelebilir. Fotoğraf makinasının uzun bir süre muhafaza edilecek olması halinde, mutlaka önce pilleri çıkarınız.
- NiMH ve NiCd pillerinin kullanımından önce daima Kullanım Talimatnamesini okuyunuz.
- Mevcut poz sayısı, çekim kosulları ve kullanılan pillere bağlı olmakla farklılık gösterebilir.
- Uzun yolculuklarda, bilhassa sapa bölge ve ülkelerde, yeterli miktarda yedek pil bulundurulmalıdır. Gerekli pillerin bulunması zor veya imkansız olabilir.

#### *LCD yanar ekran*

- Asla vizörü asırı aydın ısık kaynaklarına (günes vs.) yöneltmeyiniz. Aksi takdirde dahili vizör parçaları hasar görebilir.
- LCD monitörünü daima itinalı sekilde kullanınız. Siddet kullanıldığında LCD monitörü hasar görebilir veya/veya resim kötülesebilir veya kaybolabilir.
- LCD monitörünün üst/alt bölümünde bir ışık şeridi görünebilir. Bu bir hatalı fonksiyon değildir.
- LCD monitörü eğri tutulduğunda, motif konturunda merdiven şekilleri meydana gelebilir. Bu bir hatalı fonksiyon değildir. Merdiven şekil efekti tekrar gösterimde daha az bellidir.
- Düşük ısı etkisinde, yanar ekranın çalıştırılması gecikebilir ve kısa sürelü renk kaymaları meydana gelebilir. Aşırı düşük ısı şartlarında kullanıldığında, fotoğraf makinasını zaman zaman sıcak ısı etkisinde bırakmayı tavsiye ediyoruz. Bu düşük ısılardan dolayı meydana gelen arızalar, yanar ekran tekrar normal ısı şartlarında çalışmaya başladığında tekerrür etmez.
- LCD monitörünün ve LCD alanının yanar ekranının ömrü sınırlıdır. LCD monitörünün ve LCD alanının normal gösterim aydınlığına erisemediği veya parıldama meydana geldiği takdirde, lütfen Olympus servisinize başvurunuz. (Garantie süresinin bitiminden sonra tamiratlar ücretsiz vapılamaz.)
- LCD monitörü asırı hassas teknolojisi ile üretilir, ancak karanlık veya açık noktalar görünebilir. Bakıs açısı ve ısığın vurusuna göre, bu noktalar değisik renk ve aydınlıkta olabilirler. Bu bir hatalı fonksiyon değildir.

# LYMPU:

http://www.olympus.com

 $=$  OLYMPUS OPTICAL CO., LTD.  $=$ 

San-Ei Building, 22-2, Nishi Shinjuku 1-chome, Shinjuku-ku, Tokyo, Japan, (Customer support

 $=$  OLYMPUS AMERICA INC.  $=$ 

Two Corporate Center Drive, Melville, NY 11747-3157, U.S.A., Tel. 631-844-5000 (Technical support) Tel. 1-888-553-4448 (Toll-free) (First 30 days after purchase) (Technical support) Tel. 1-631-553-5520 (After 30 days) distec@olympus.com

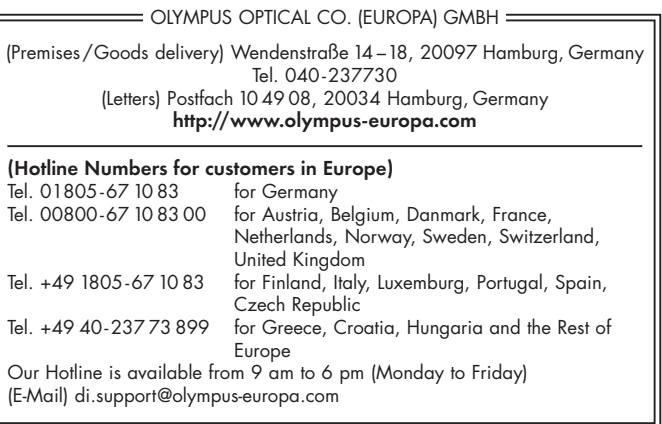

Printed in Germany · OE · K · 3 · 7/01 · Hab. · E04 19306